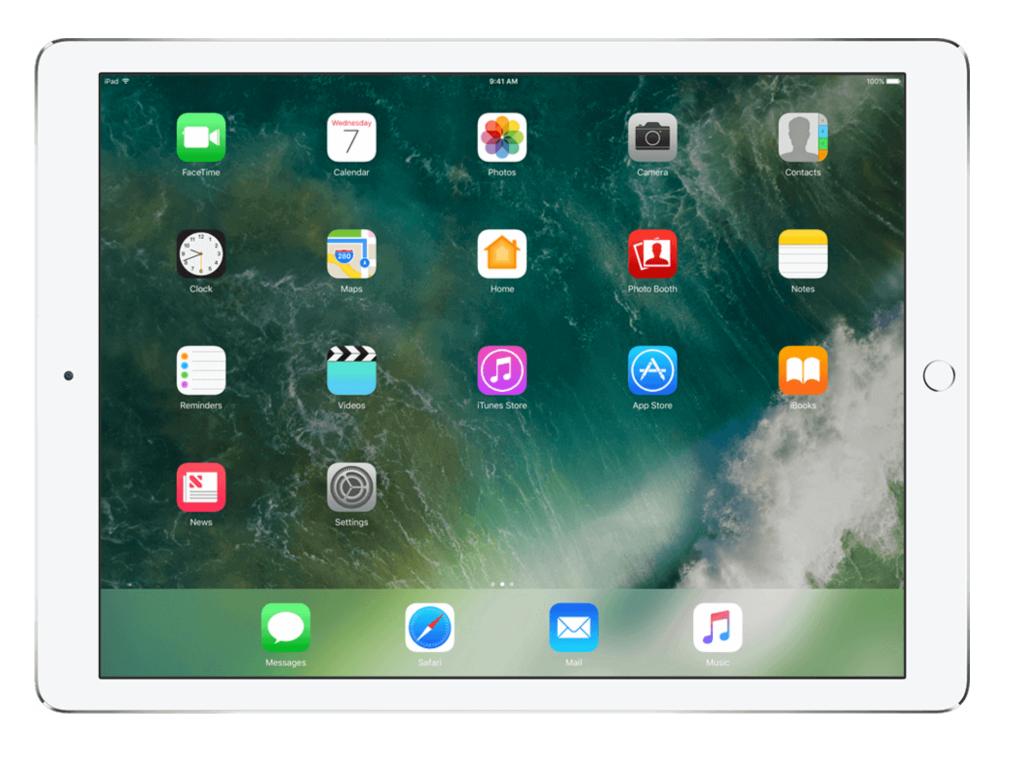

# MOBILE SUPPORTS FOR THE DIVERSE LEARNER -THE IPAD EDITION

Mark Coppin
North Dakota State University

mark.coppin@ndsu.edu

52 percent of college students now own tablets

-Harris Poll

#### EXECUTIVE FUNCTIONING

- Organization
- Emotional Manangement
- Time Management
- Academic Challenges

# EXECUTIVE FUNCTIONING SKILLS IN COLLEGE

- Self-Regulation
- Attention
- Task Initiation
- Organization
- Planning and Prioritizing
- Time Management
- Mental Flexibility

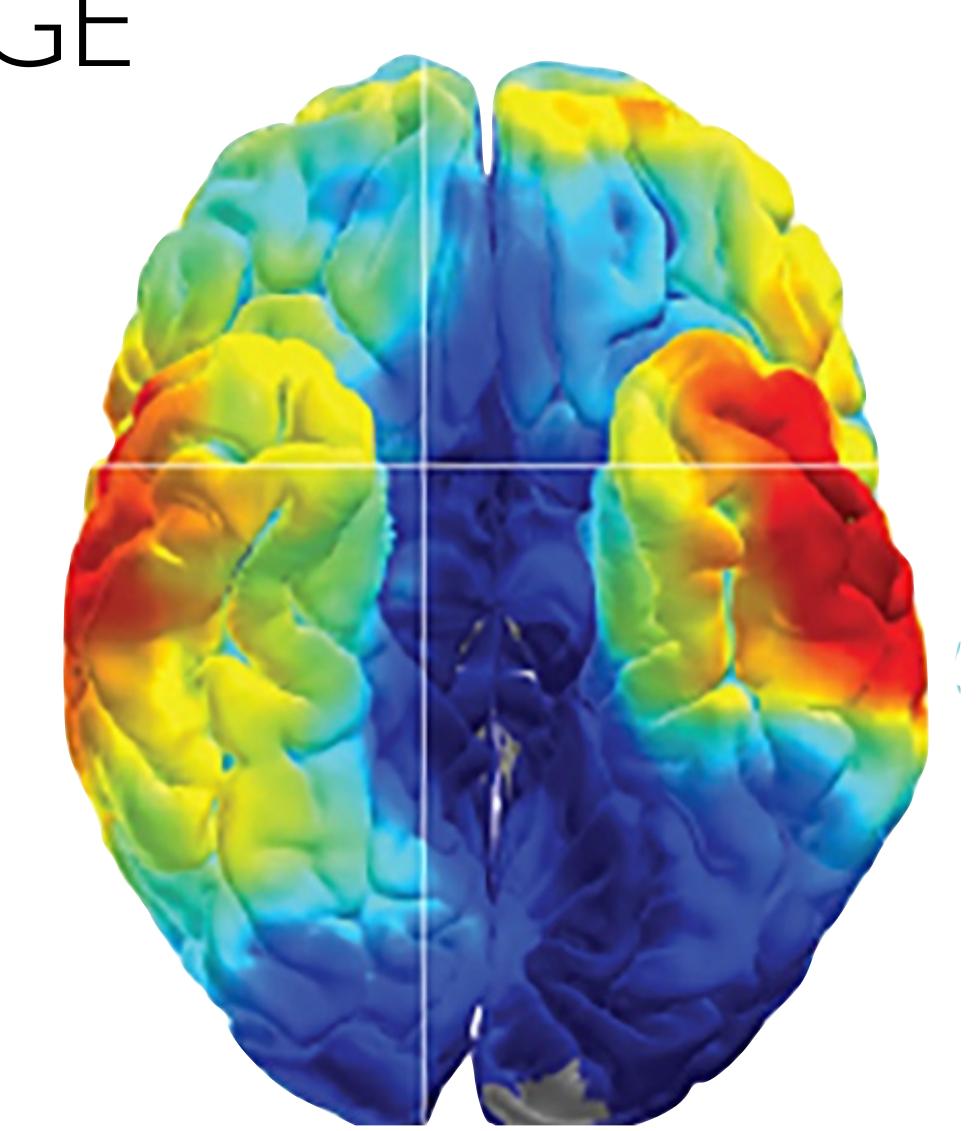

#### WHYIPAD

- Visual, Auditory and Tactile
- Instructional Technology
- Assistive Technology

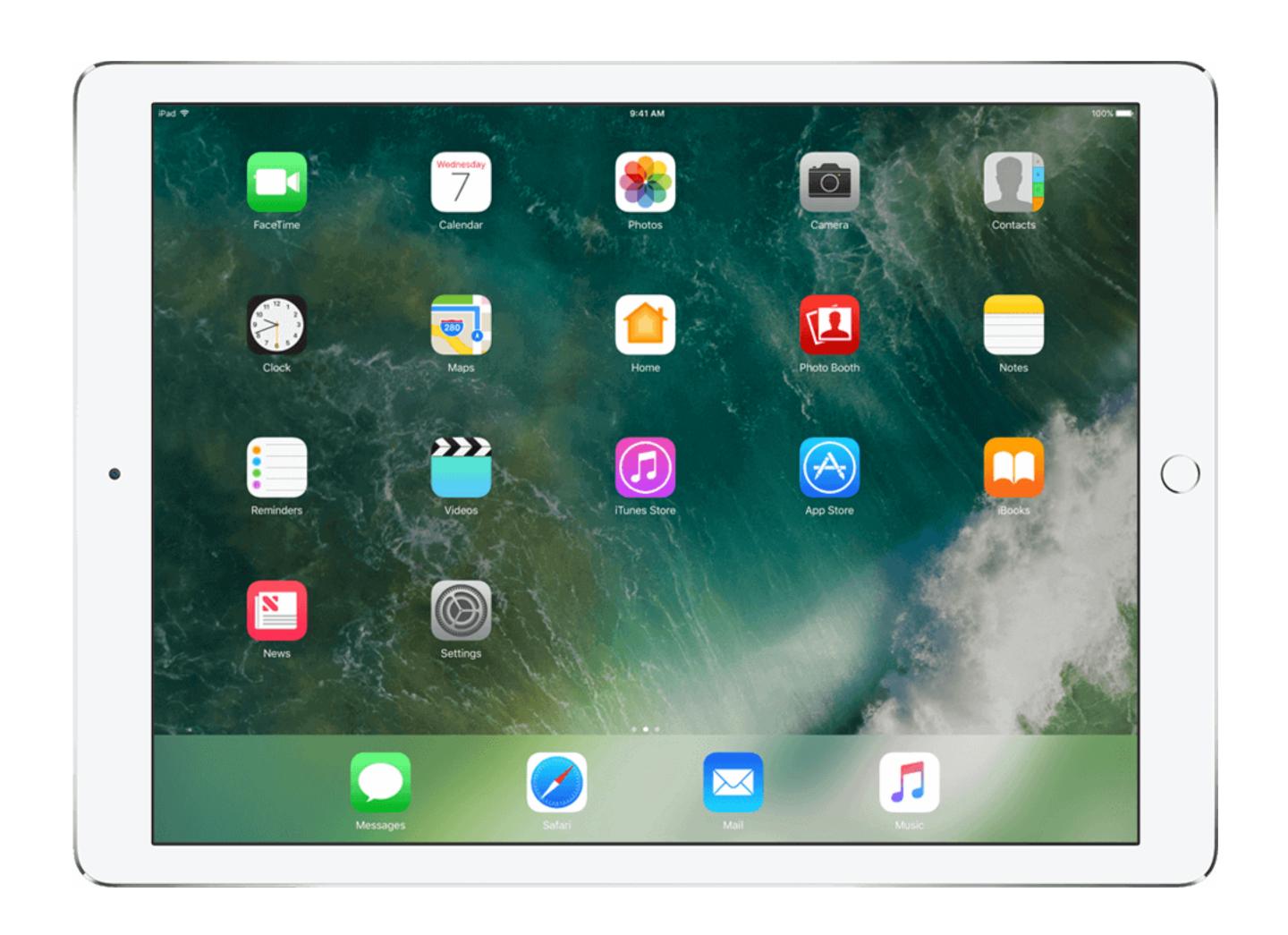

### ADVANTAGES OF IPADS

- Portability
- Cheaper than laptops
- Apple Ecosystem Syncing
- iPadOS

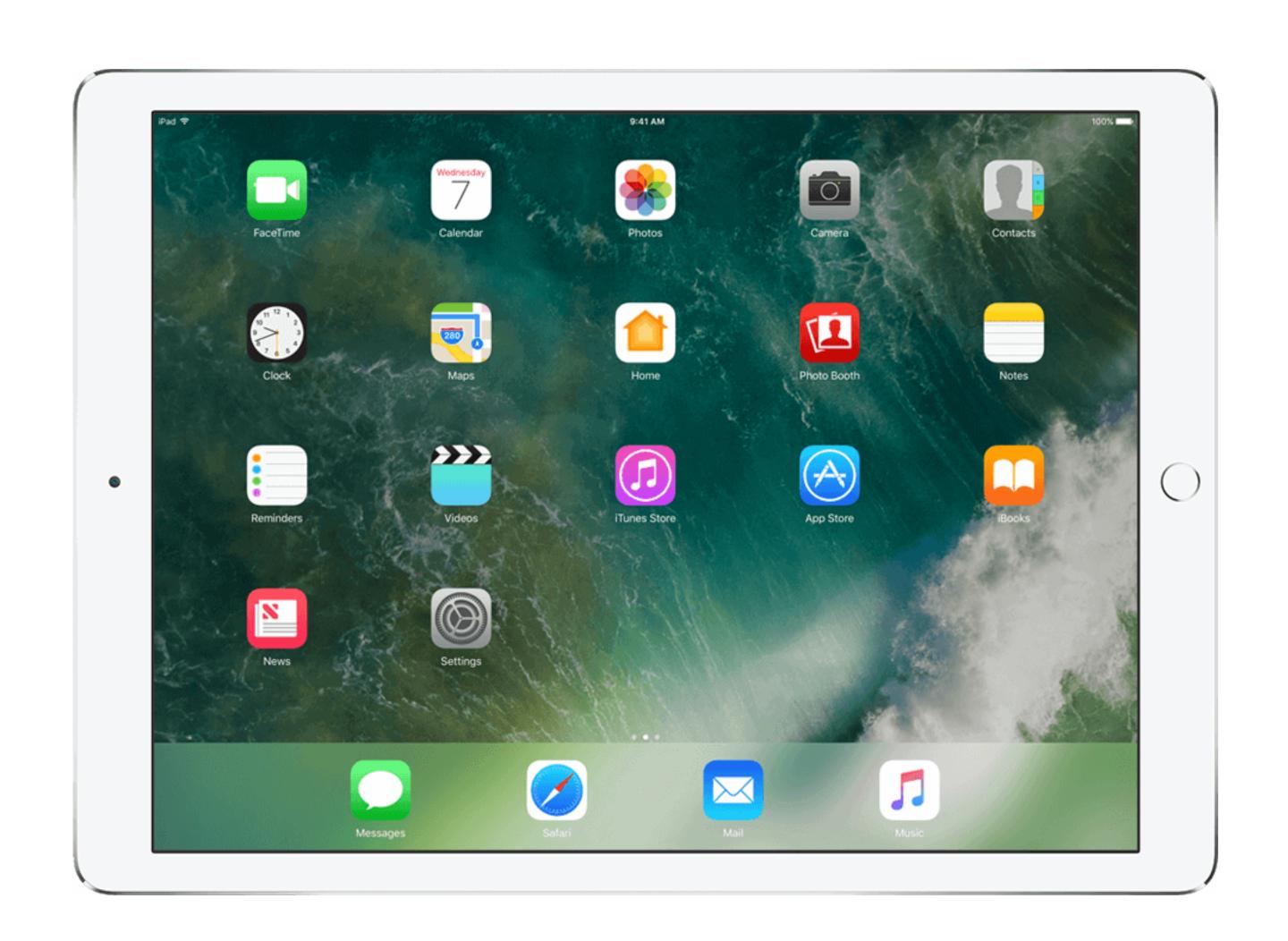

# DRAWBACKS OF IPADS

- No Keyboard or Mouse
- Multi-tasking is More Difficult
- Apps Not as Robust

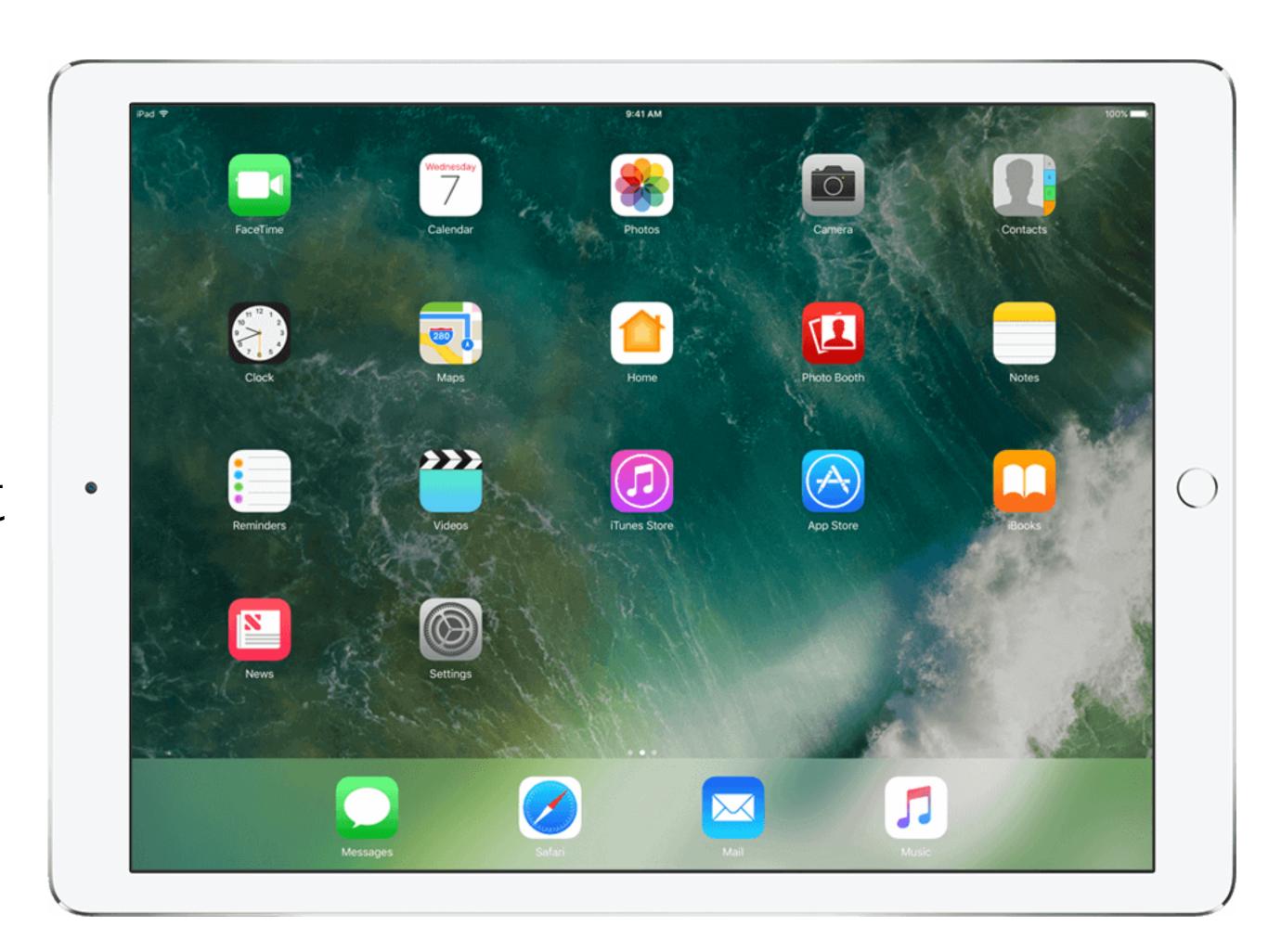

# ACCESSIBILITY FEATURES

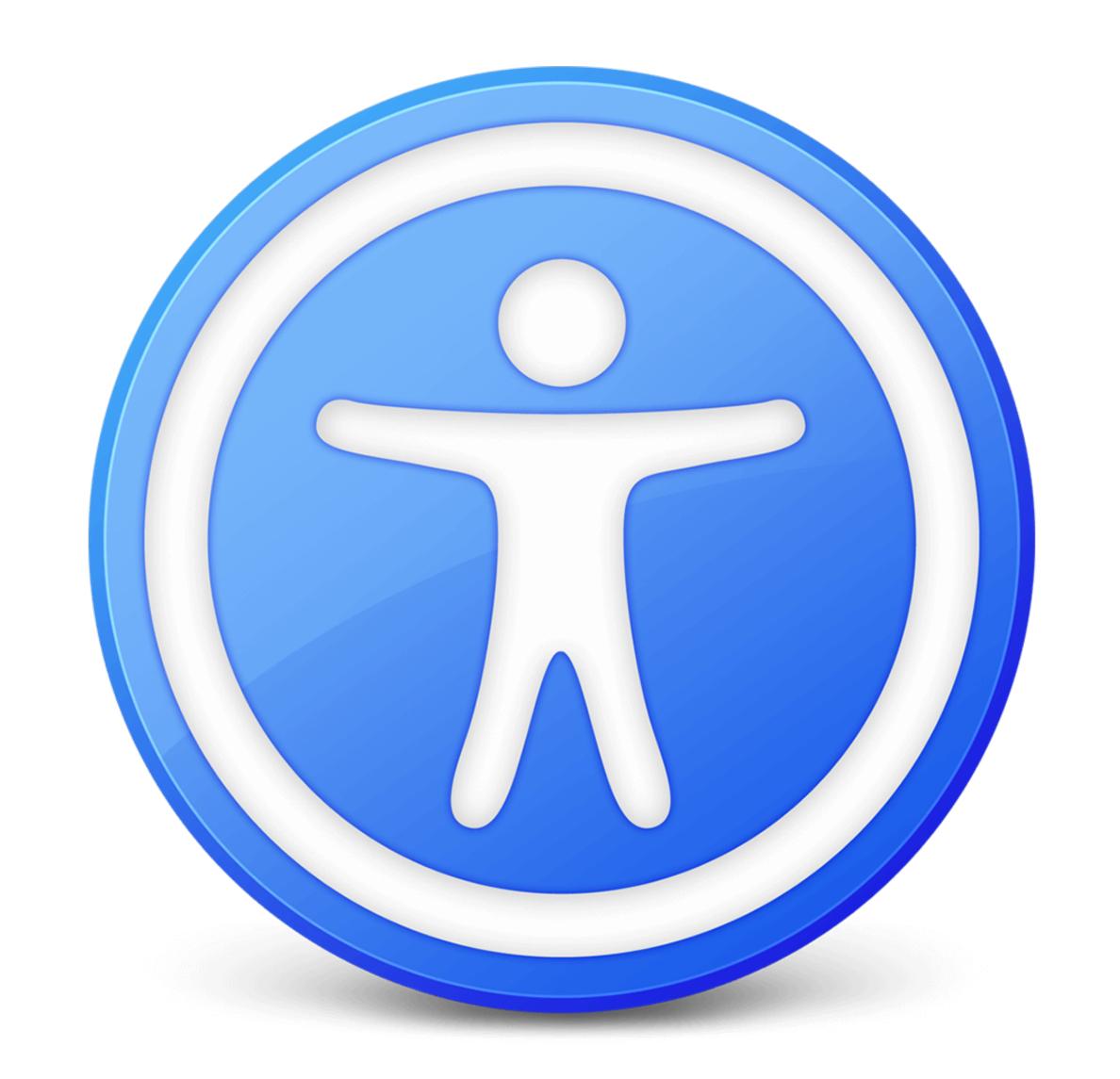

# VISION

- VoiceOver
- Zoom
- Magnifier
- Display & Text Size
- Dictation
- Spoken Content
- Audio Descriptions

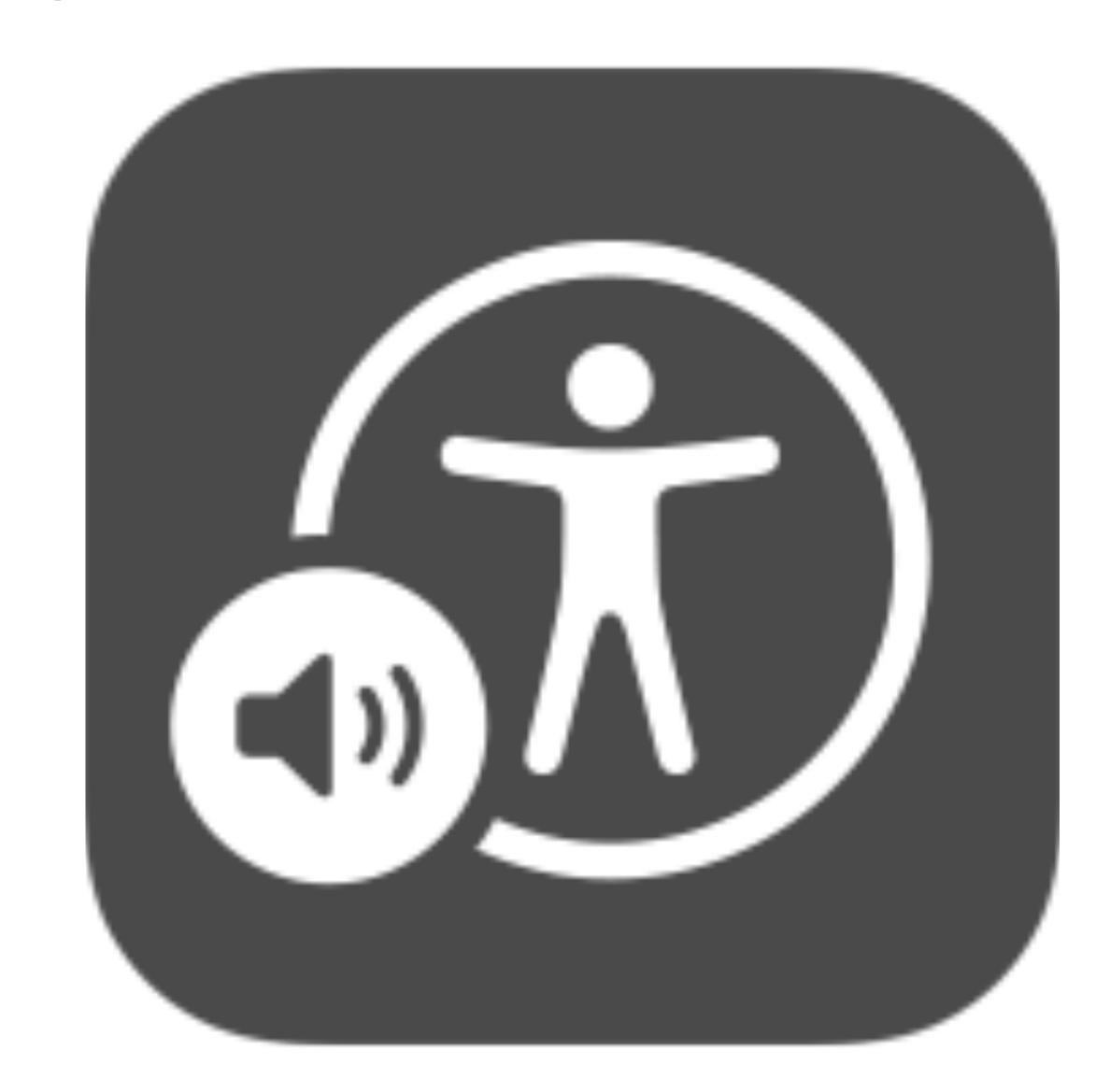

#### PHYSICAL AND MOTOR

- Touch
- Switch Control
- Voice Control
- Pointer Control
- 3rd Party Keyboards
- Apple Pencil
- AirPods

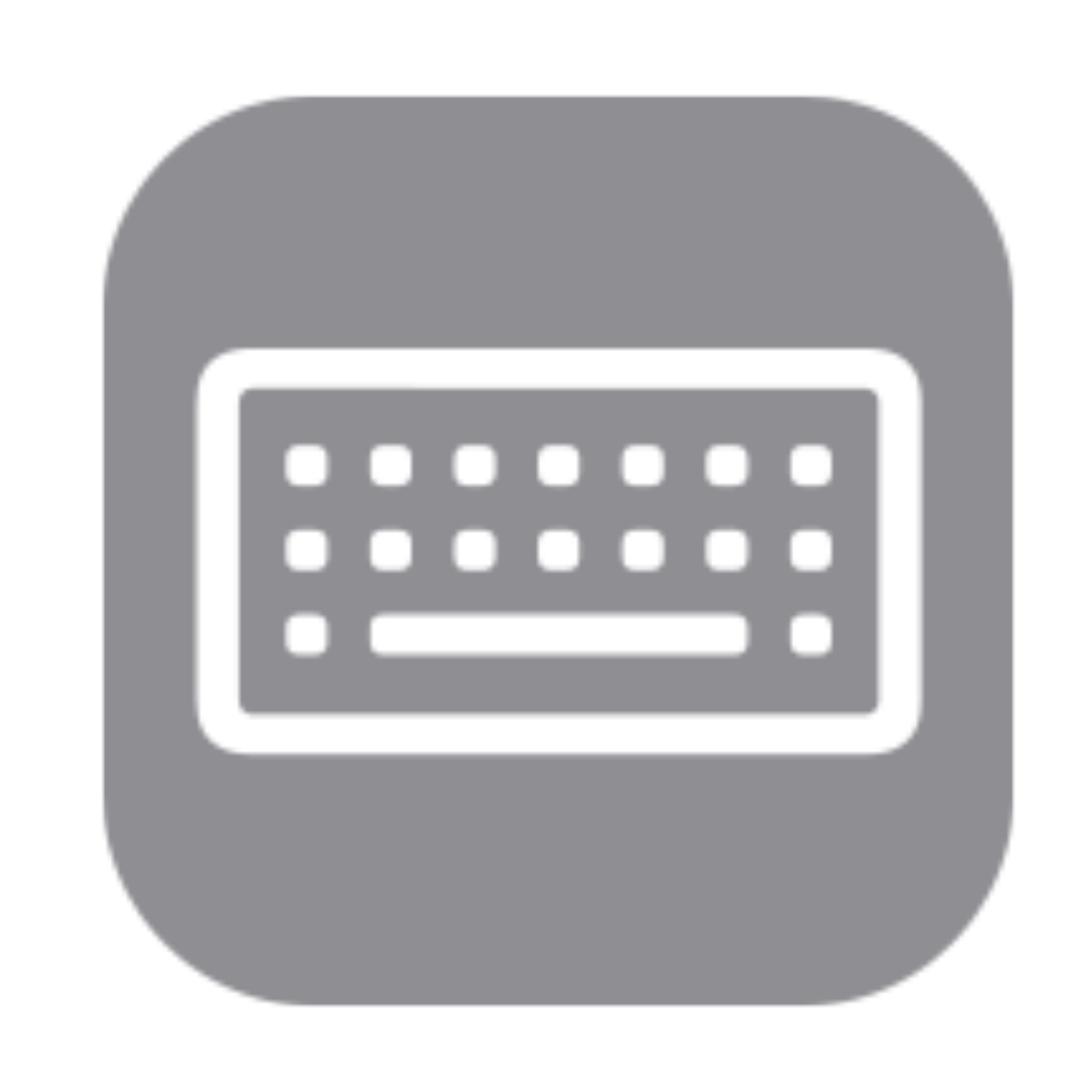

## HEARING

- Hearing Devices
- Sound recognition
- Live Listen
- Subtitles & Captioning
- FaceTime Sign Language Prominence

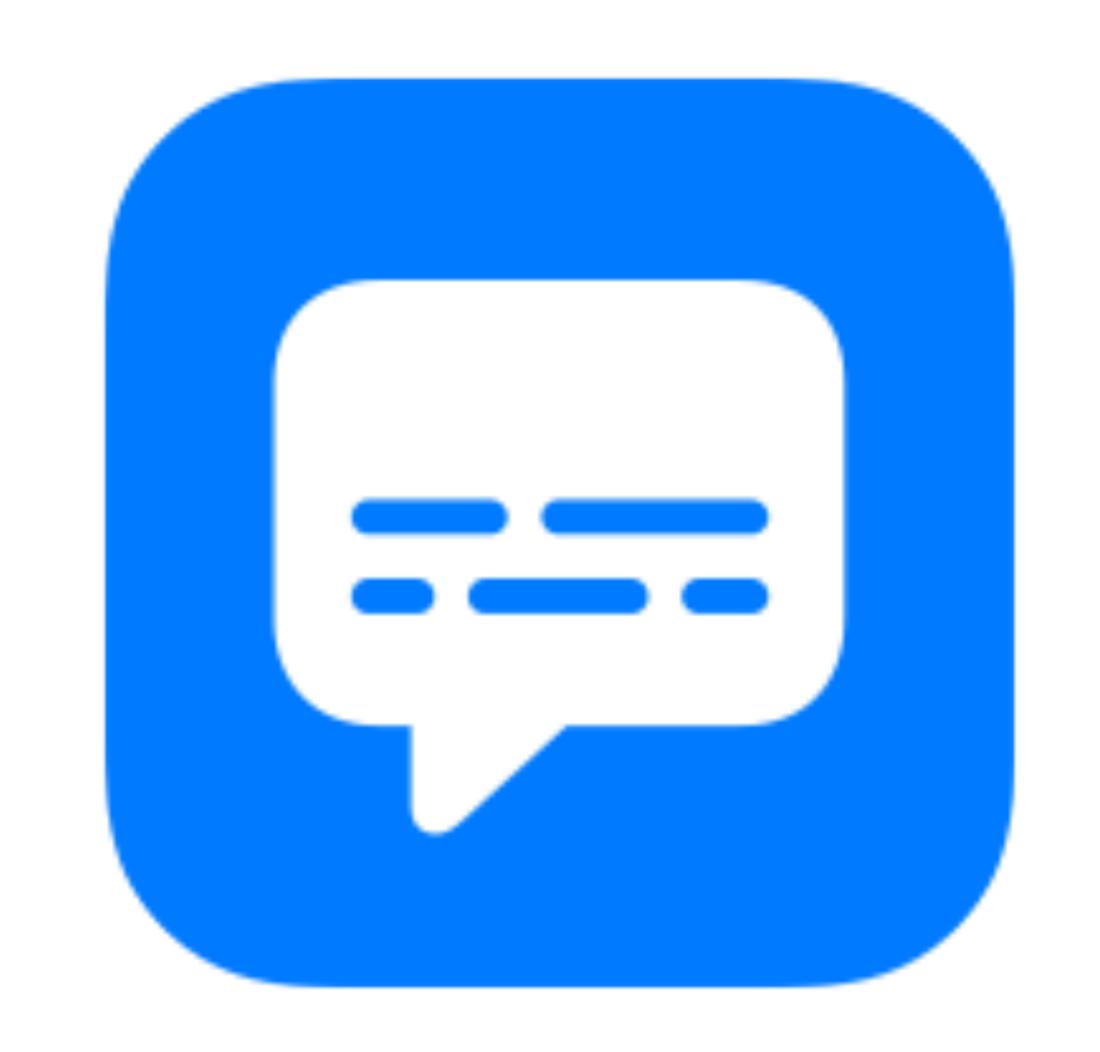

#### LEARNING SUPPORTS

- Siri Speech Recognition
- Spoken Content
- Guided Access
- Predictive Text
- Safari Reader
- 3rd Party Keyboards

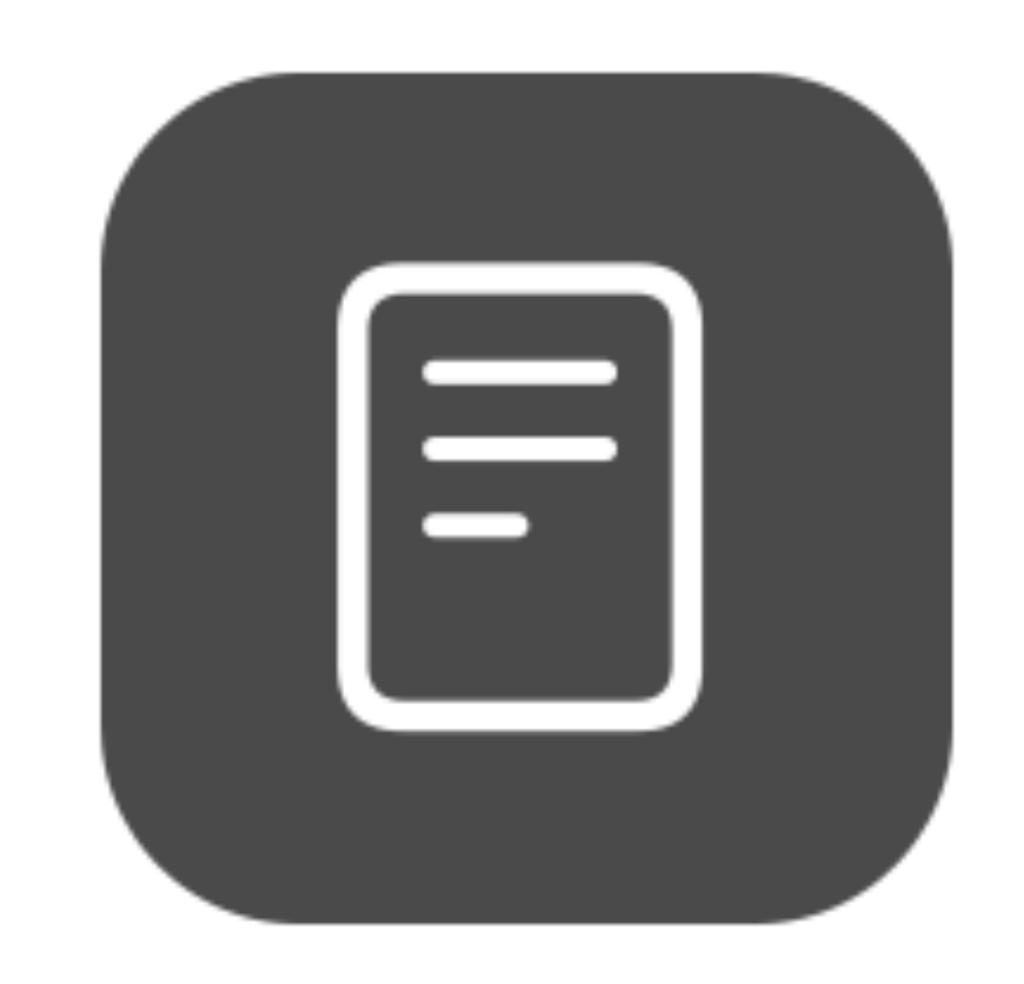

#### DISPLAY & TEXT SIZE

Settings > Accessibility > Display and Text Size

# ZOOM

Settings>Accessibility>Zoom

#### MAGNIFIER

Settings > Accessibility > Magnifier

#### SPEAK SELECTION

Settings>Accessibility>Spoken Content>Speak Selection

#### SPEAK SCREEN

Settings>Accessibility>Spoken Content>Speak Screen

#### HIGHLIGHT CONTENT

Settings>Accessibility>Spoken Content>Highlight Content

#### KEYBOARDS

Settings>Accessibility>Keyboards>Full Keyboard Access

#### 3RD PARTY KEYBOARDS

Settings>General>Keyboard>Keyboards>Add New Keyboard...

#### SUBTITLES AND CAPTIONING

Settings > Accessibility > Subtitles & Captioning

#### AUDIO DESCRIPTIONS

Settings>Accessibility>Audio Descriptions

#### LIVE LISTEN

Settings>Control Center> Click on Green Plus next to Hearing

#### MULTITASKING

Settings>Home Screen & Dock>Multitasking>Allow Multiple Apps

#### VOICE CONTROL

Settings>Accessibility>Voice Control

# READER

Safari>Reader Button

#### BLUETOOTH MOUSE ACCESS

Settings>Accessibility>Touch>AssistiveTouch>Pointer

Devices > Bluetooth Devices

#### MOUSE ACCESS

iOS 13 or higher

USB-A to Lightning Adapter

(iPad Pro) USB-A to USB-C Adapter

#### ALTERNATE MOUSE ACCESS

- HeadMouse by Origin Instruments
- Glasouse
- •TrackerPro 2 by Ablenet

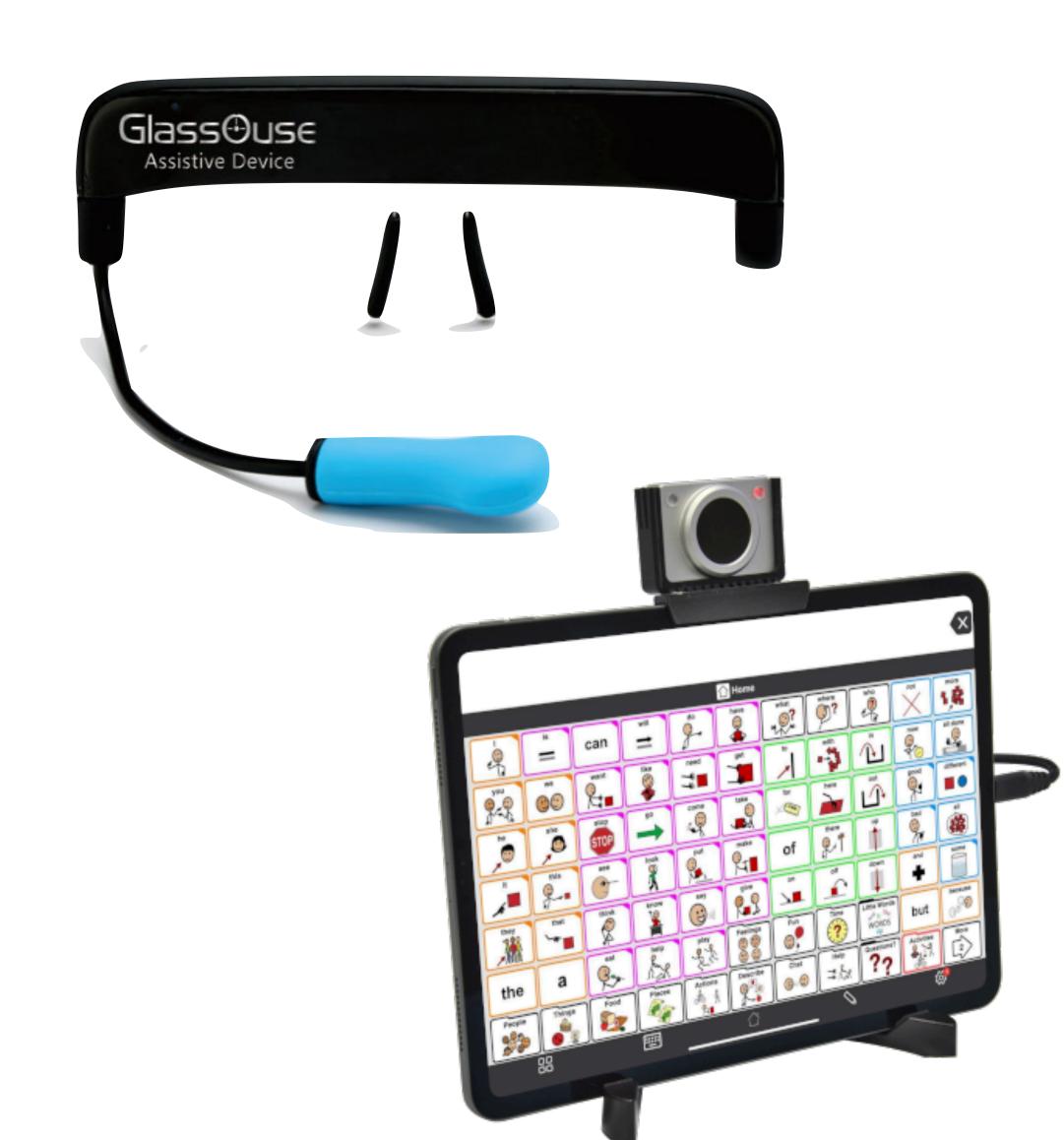

#### FLOATING KEYBOARD

Pinch in on the keyboard until it shrinks or long-press on the keyboard icon to bring up the floating option and then tap it.

Spread two fingers to re-activate the full-size keyboard.

# QUICKPATH KEYBOARD

Settings>General>Keyboards>Slide on Floating Keyboard to Type

Settings>General>Keyboards>Delete Slide-to-Type by Word

#### MULTITASKING OR SPLIT SCREEN

You can activate the second window of an app from the dock by first opening one instance of the app, and then holding the same app's icon in the dock for a moment before dragging it up to the left or right. You can position the second instance to split the screen in half or to occupy one-quarter of the screen.

#### SLIDE OVER

Settings>Home Screen & Dock>Multitasking

>Allow Multiple Apps

>Gesture

#### REDUCE LOUD SOUNDS

Settings>Sounds & Haptics>Reduce Loud Sounds

#### SIGN LANGUAGE PROMINENCE

Group FaceTime calls on the iPad will automatically give more prominence to the tiles of any person using sign language.

# VOICEOVER

Settings>Accessibility>VoiceOver

### VOICEOVER FEATURES

- Supports over 70 braille displays
- Rotor
- On-screen Braille Keyboard
- Customizable Gestures
- Activities

### VOICEOVER

Braille Display Support for Reading and Navigation

On-Screen Braille Keyboard

Closed Captions in Braille

Apple Keyboard Control

# SWITCH CONTROL

Settings > Accessibility > Switch Control

# VOICE CONTROL

Settings>Accessibility>Voice Control

# APPLE NOTES

Document Scanner

Markup

Access from Lock Screen

Sharing Notes

### WRITING SUPPORT

- Ghotit Real Writer
- Voice Dream Writer
- Co:Writer Universal
- iWordQ US
- Clicker DocPlus

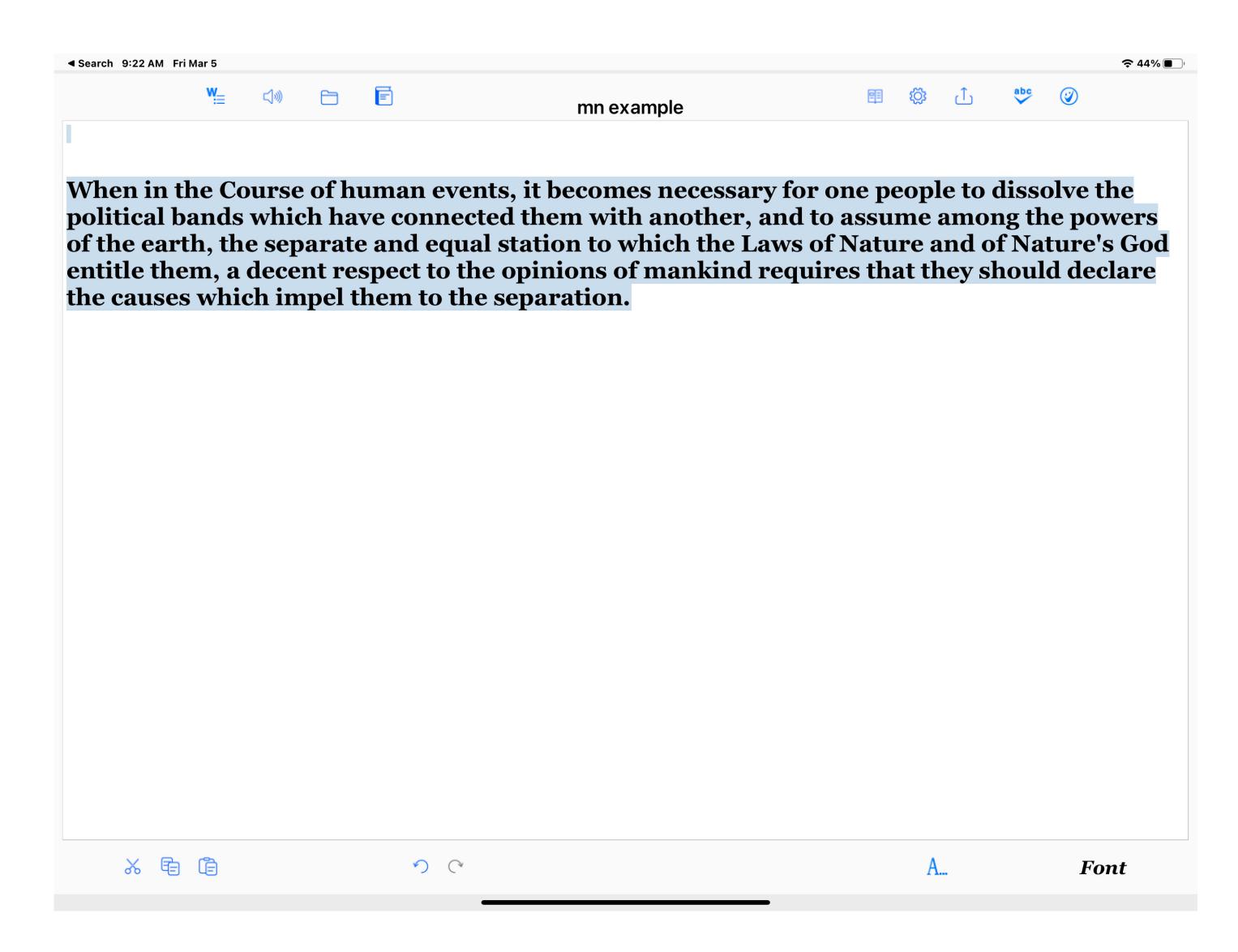

### NOTE TAKING APP FEATURES

- Features you need
- Quick and Easy to Use
- Always Available
- Affordable

When in the Course of human events, it becomes necessary for one people to dissolve the political bands which have connected them with another, and to assume among the powers of the earth, the separate and equal station to which the Laws of Nature and of Nature's God entitle them, a decent respect to the opinions of mankind requires that they should declare the causes which impel them to the separation.

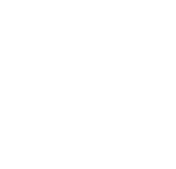

### NOTE TAKING APPS

9:41 AM Fri Mar 5

 ✓ ①
 ✓ ②
 ✓ ②
 ✓ ②
 ✓ Ø
 ✓ Ø
 ✓ Ø
 ✓ Ø
 ✓ Ø

- Microsoft OneNote
- Notability
- NotePad+
- EverNote

When in the Course of human events, it becomes necessary for one people to dissolve the political bands which have connected them with another, and to assume among the powers of the earth, the separate and equal station to which the Laws of Nature and of Nature's God entitle them, a decent respect to the opinions of mankind requires that they should declare the causes which impel them to the separation.

### AUDIO NOTE TAKING APPS

- Glean
- AudioNote 2 Voice Recorder
- Notability
- SoundNote
- Just Press Record

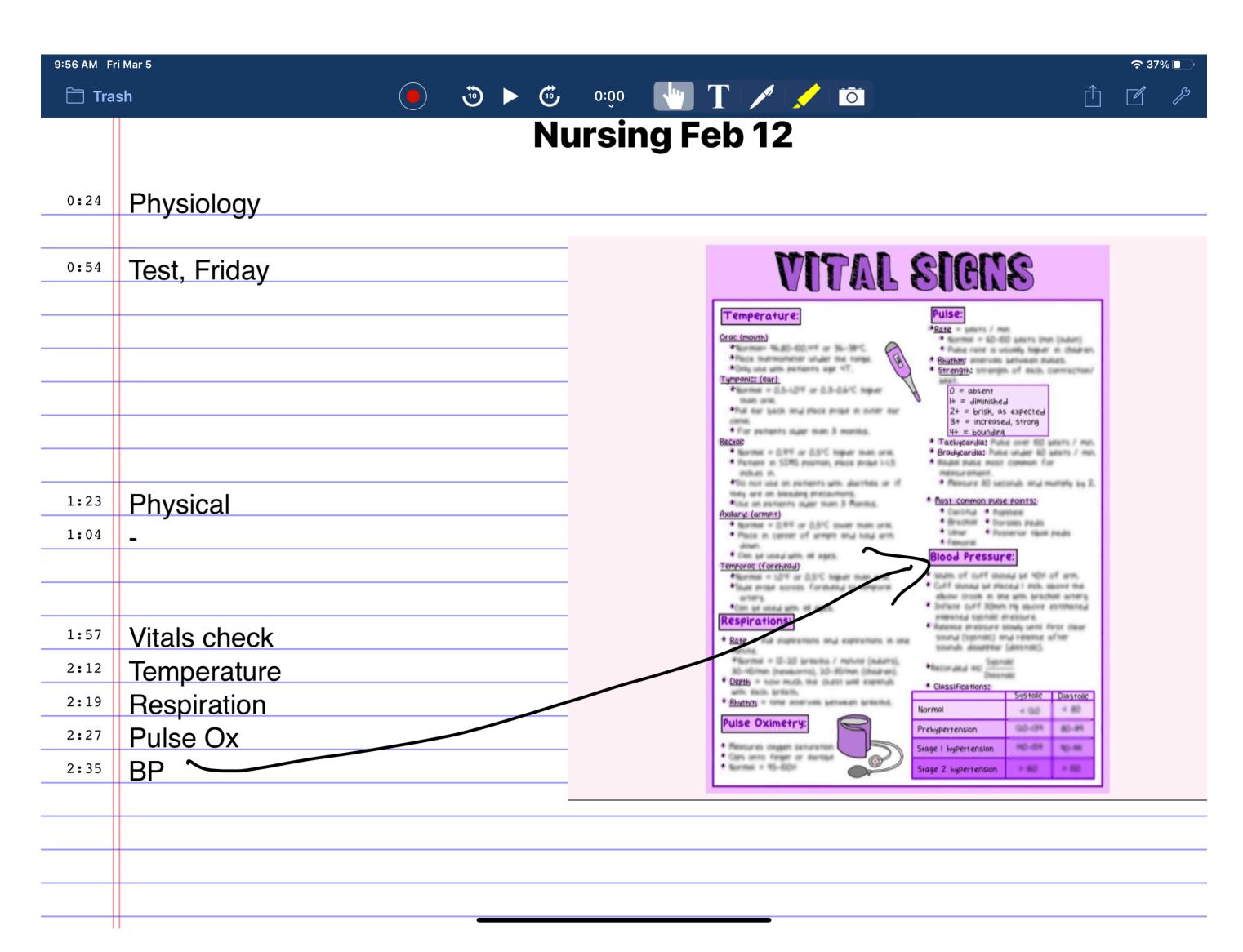

### CALENDAR APP FEATURES

- Easy to Use
- Full Features
- Simple to Share
- Multiple Devices

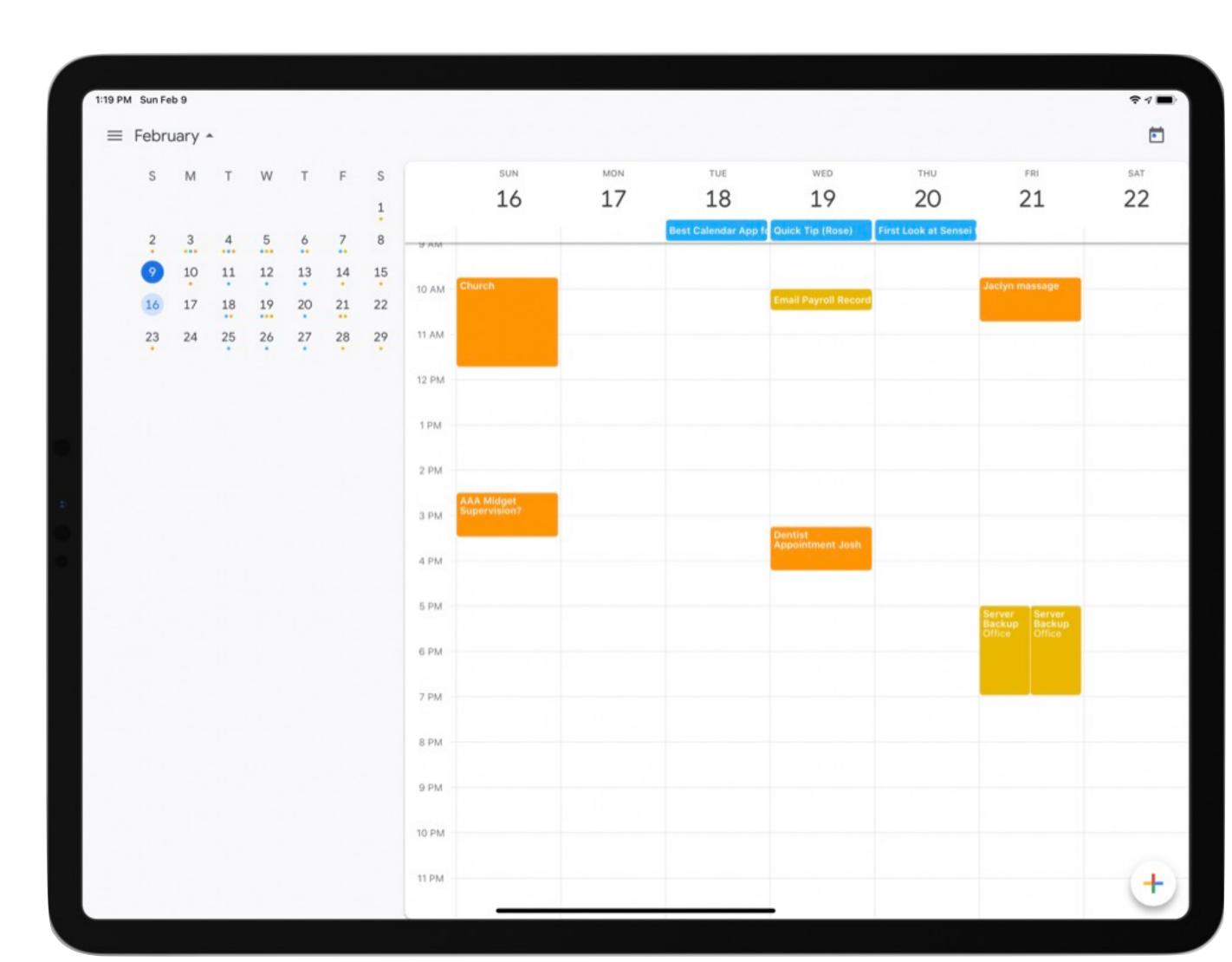

### CALENDAR APPS

- Apple Calendar
- Google Calendar
- Microsoft Outlook
- calendar.com
- Fantastical 2

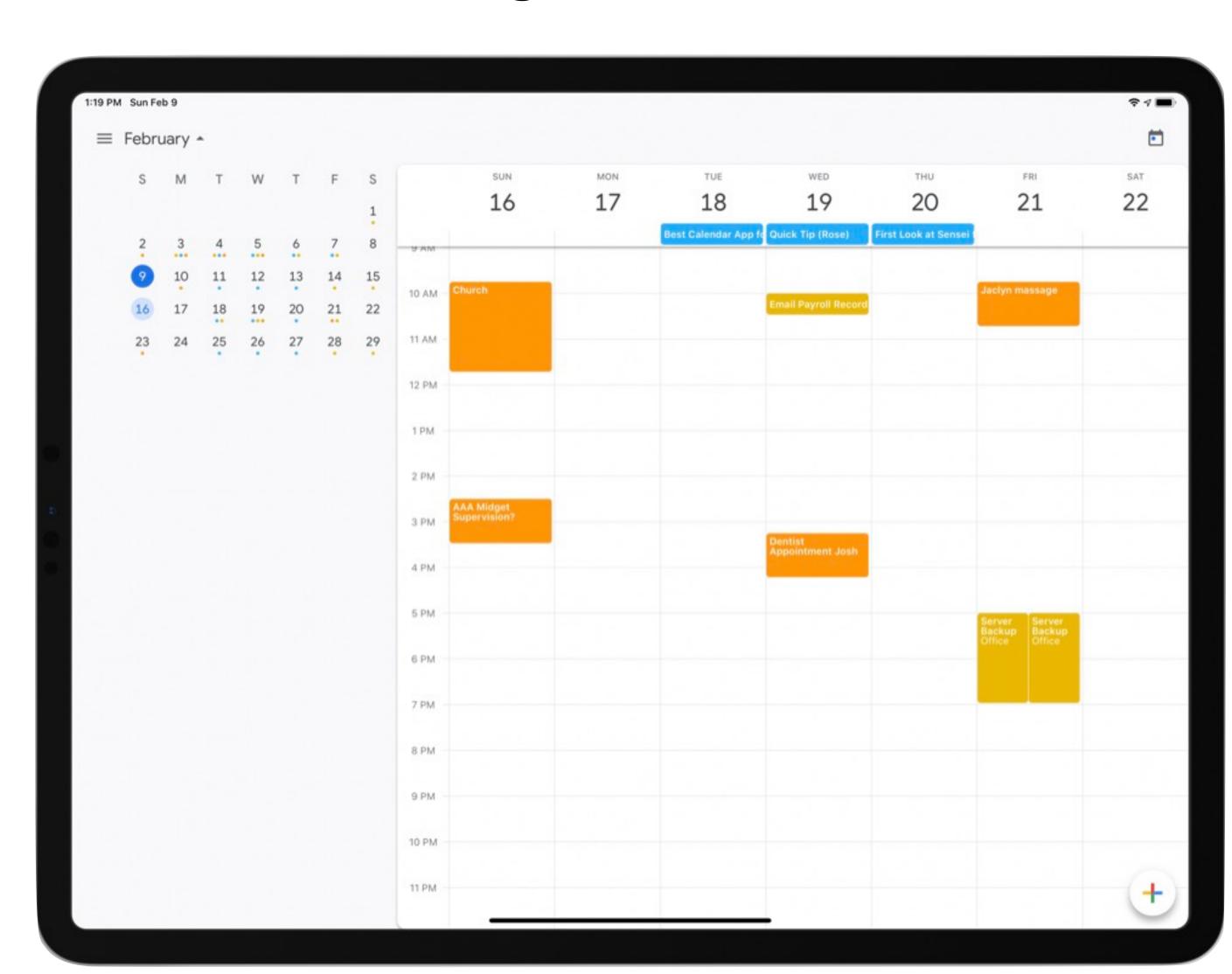

### TO DO LIST APP FEATURES

- Easy to Add Tasks
- Multiple ways to Organize Tasks
- Simple Interface
- Reminders
- Syncs with other Devices

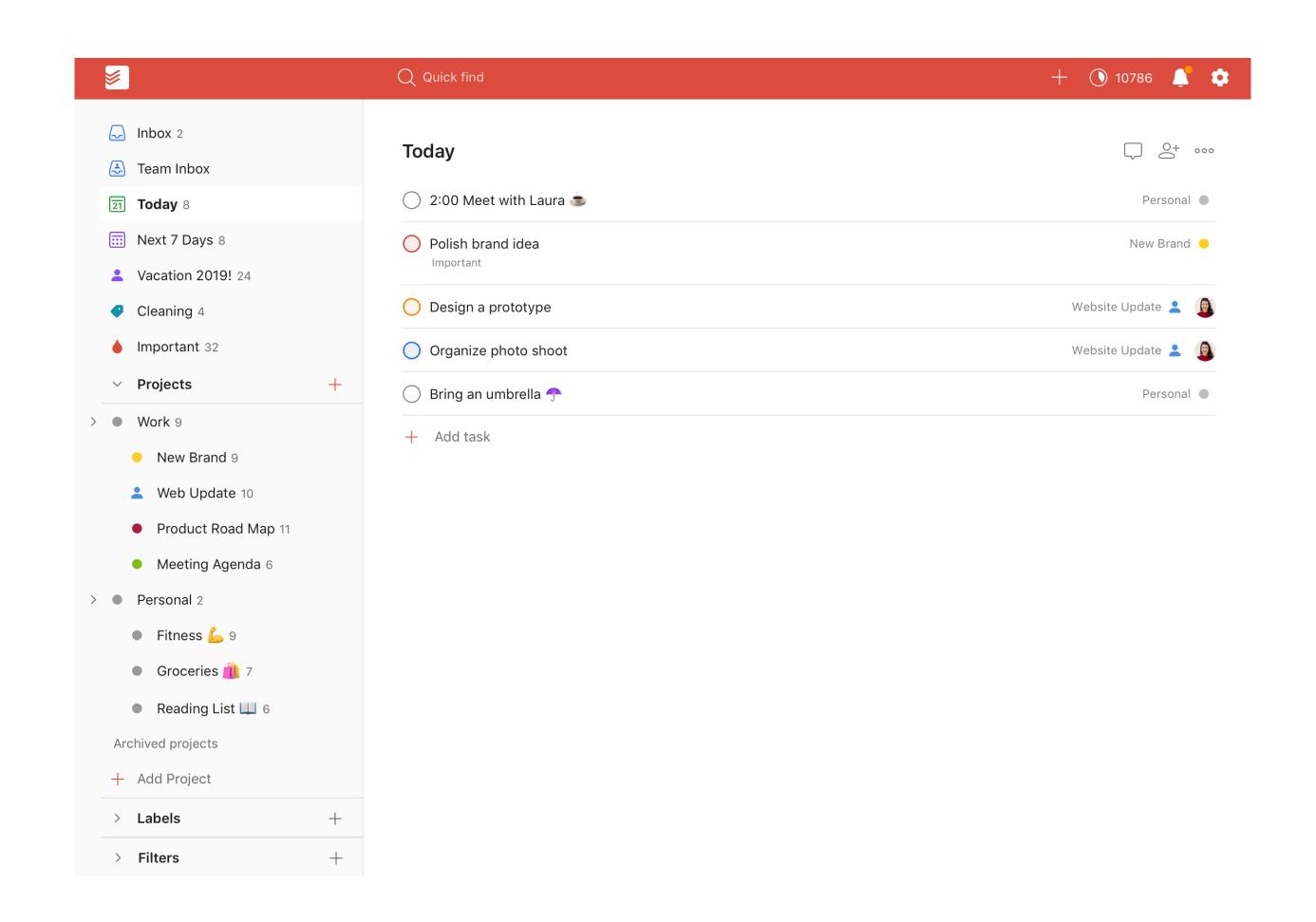

## TO DO LIST APPS

- Things
- Todoist
- OmniFocus
- Reminders
- GoodTask
- Microsoft To Do

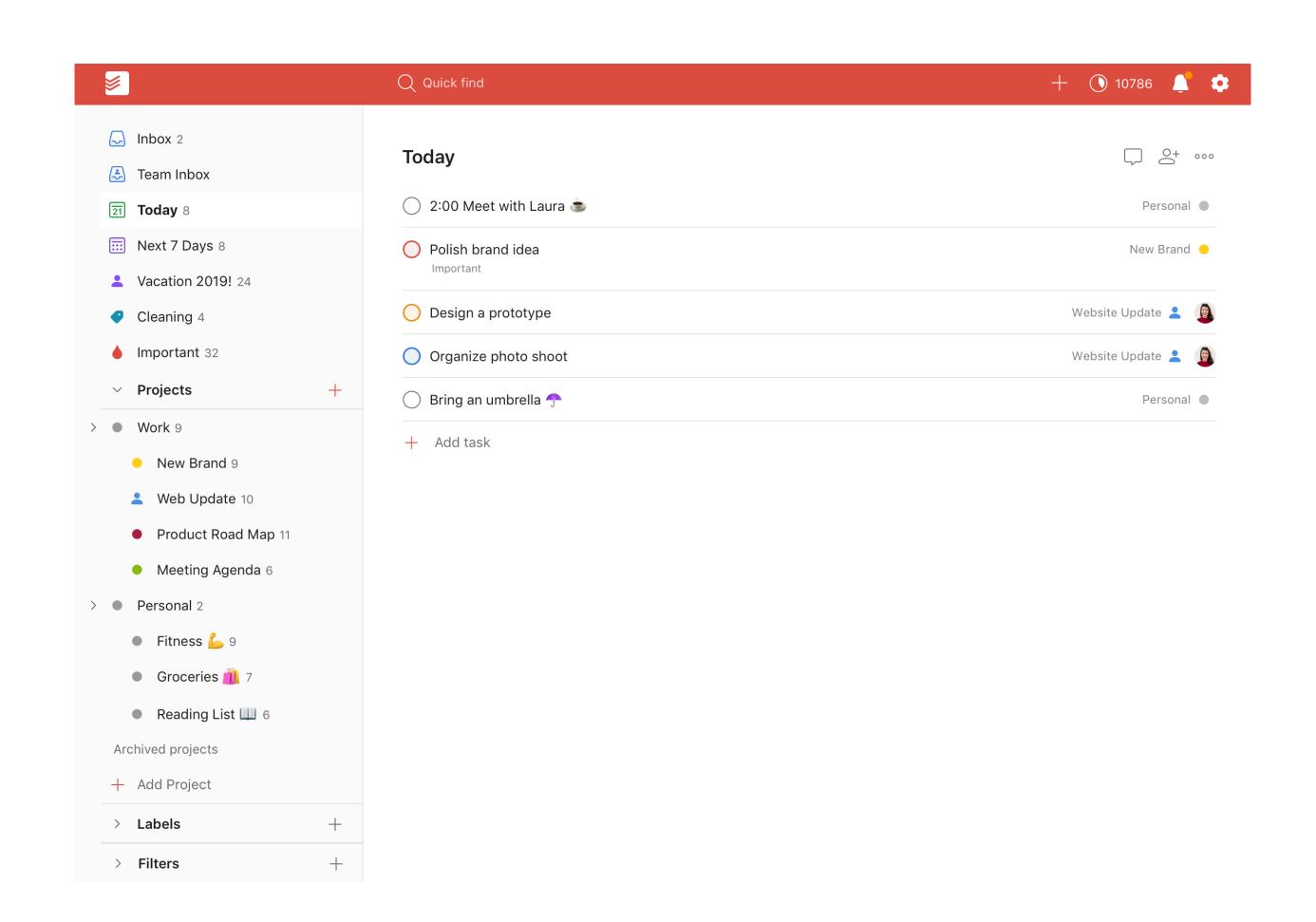

### WRITING APPS

- Ghotit Real Writer
- Voice Dream Writer
- Co:Writer Universal
- iWordQ US

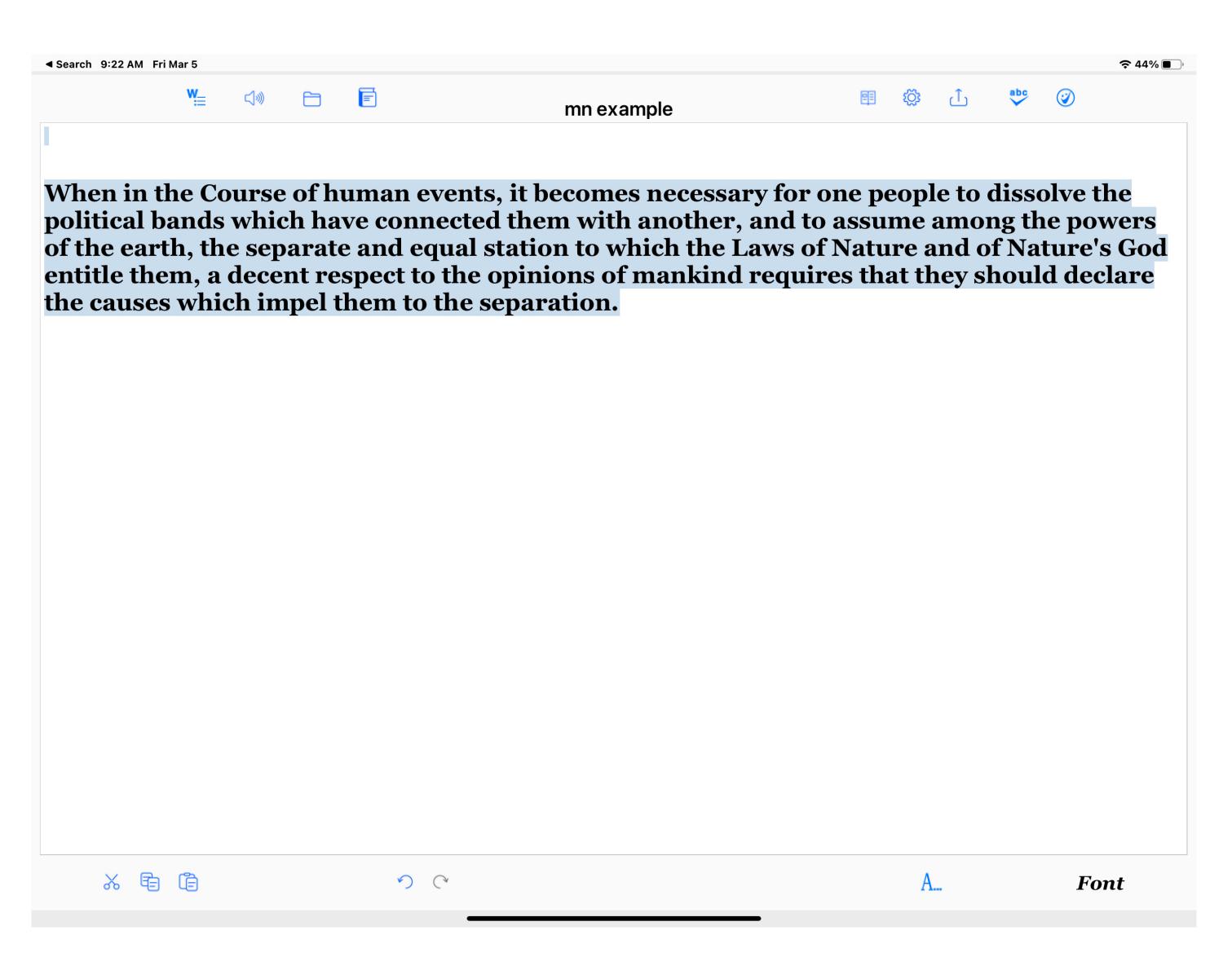

## FOCUS APP FEATURES

- Blocking Feature
- Set a schedule and/or a timer
- Persistant
- Offers Encouragement

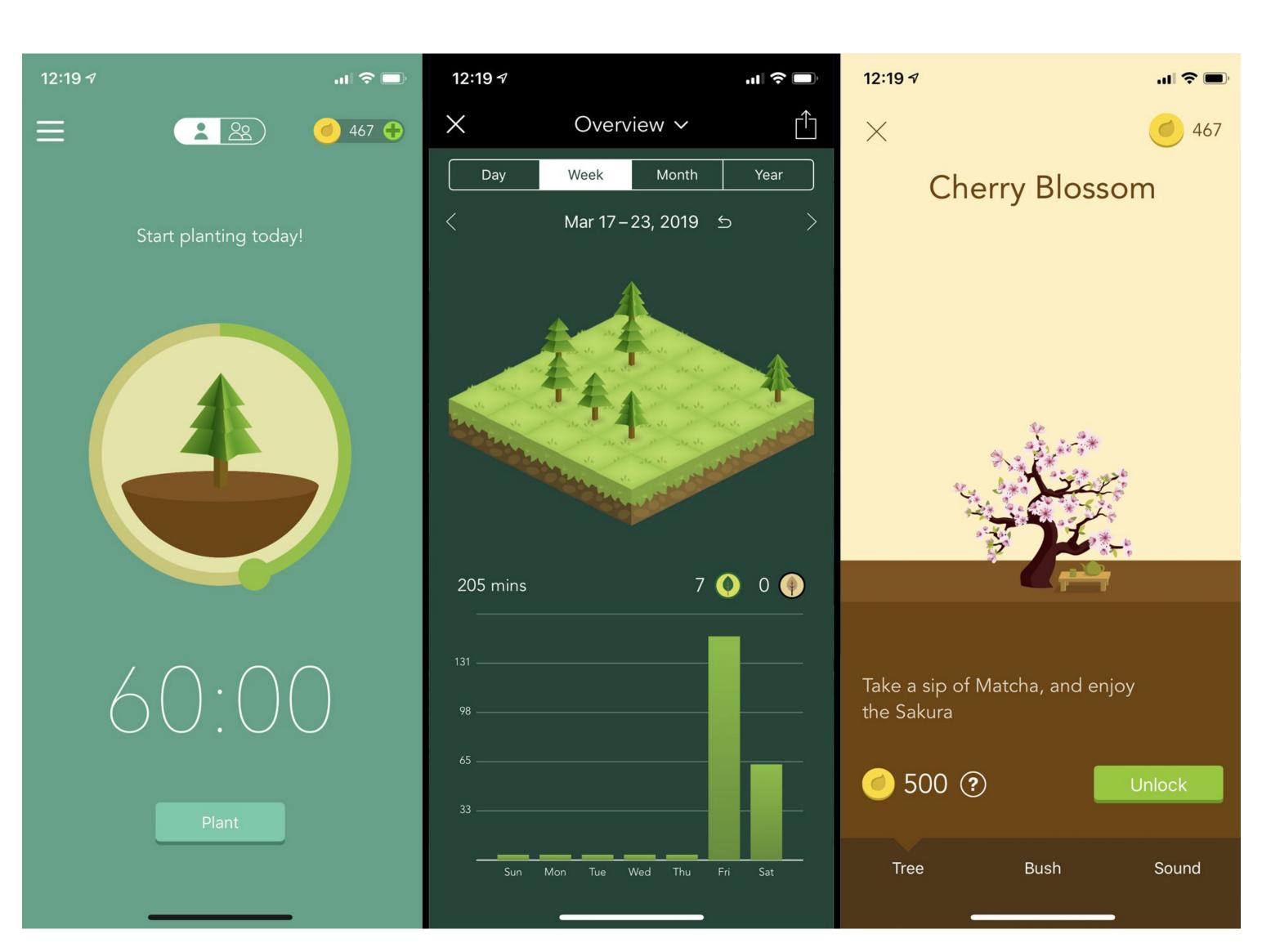

# FOCUS APPS

- Serene
- Forest Stay Focused
- Focus Time Management

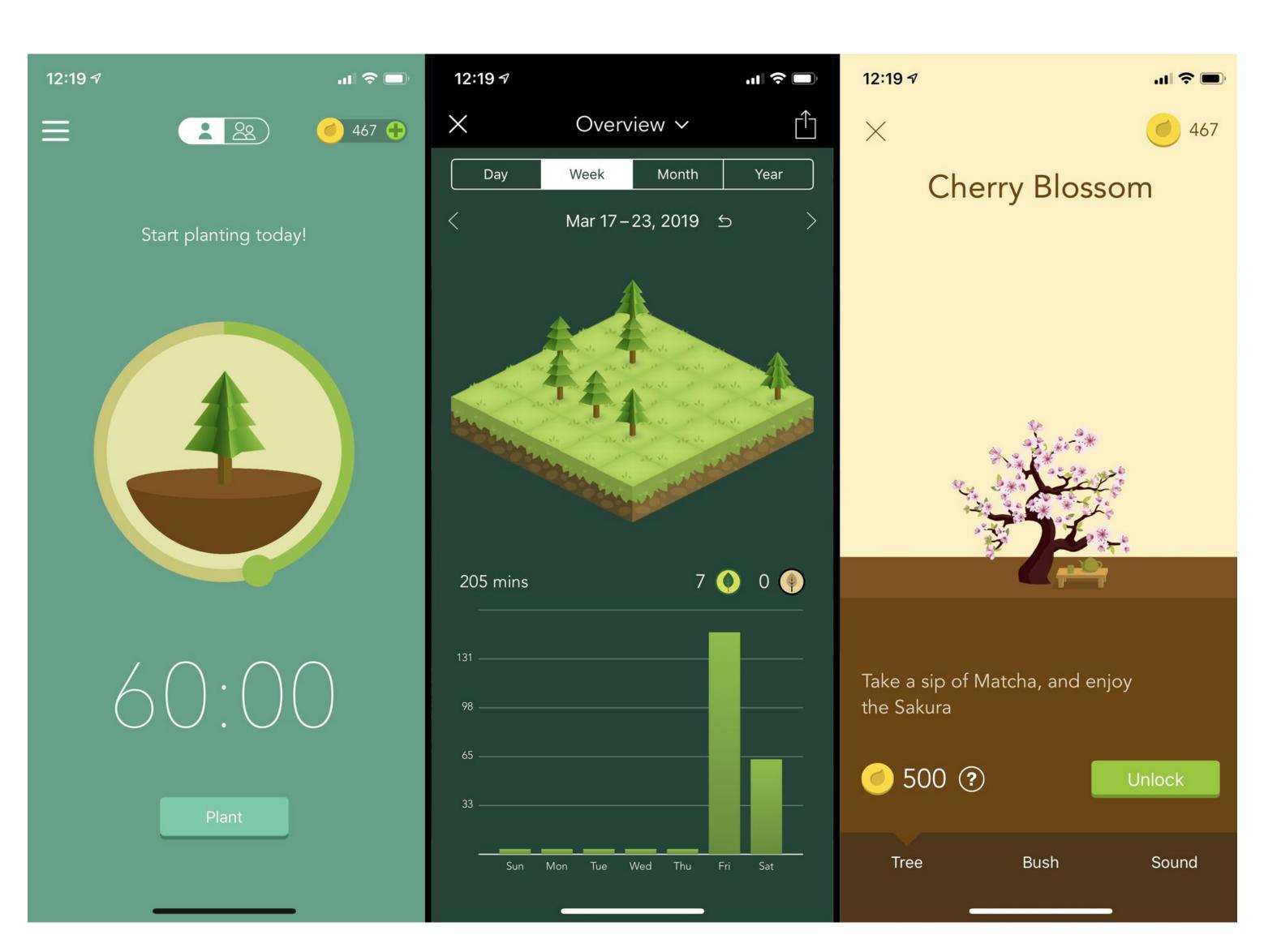

# POMODORO TECHNIQUE

A technique to help students focus on finishing a task by breaking your work into focused time blocks and separated by short breaks. After four consecutive working time blocks, they take a longer break.

# POMODORO TECHNIQUE

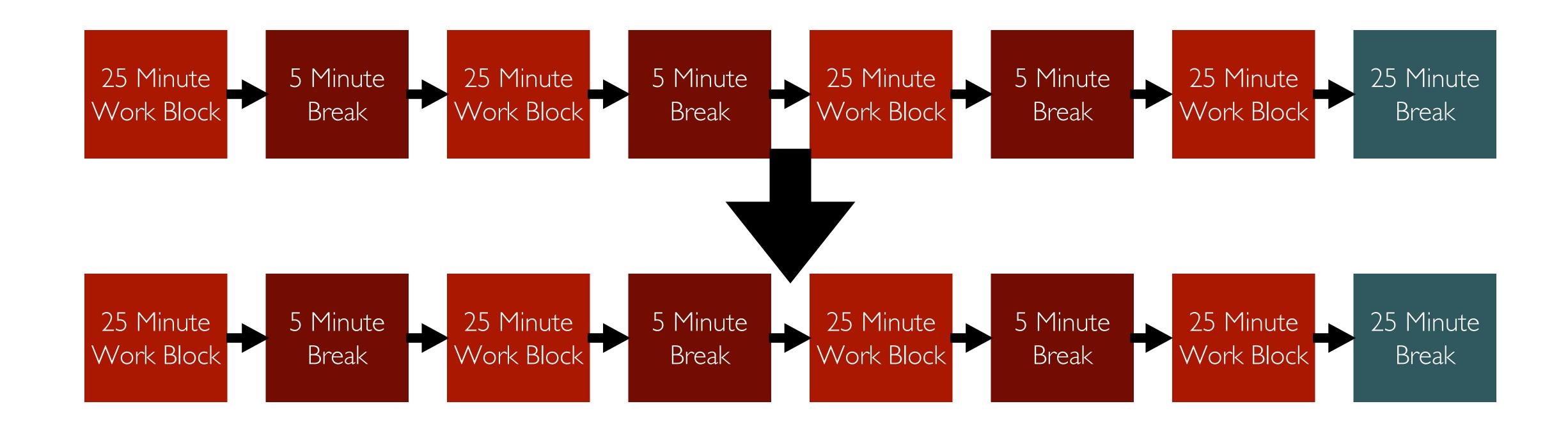

# POMODORO FEATURES

- Affordability
- Ease of use
- Extra features
- Integration with Other Apps or Devices

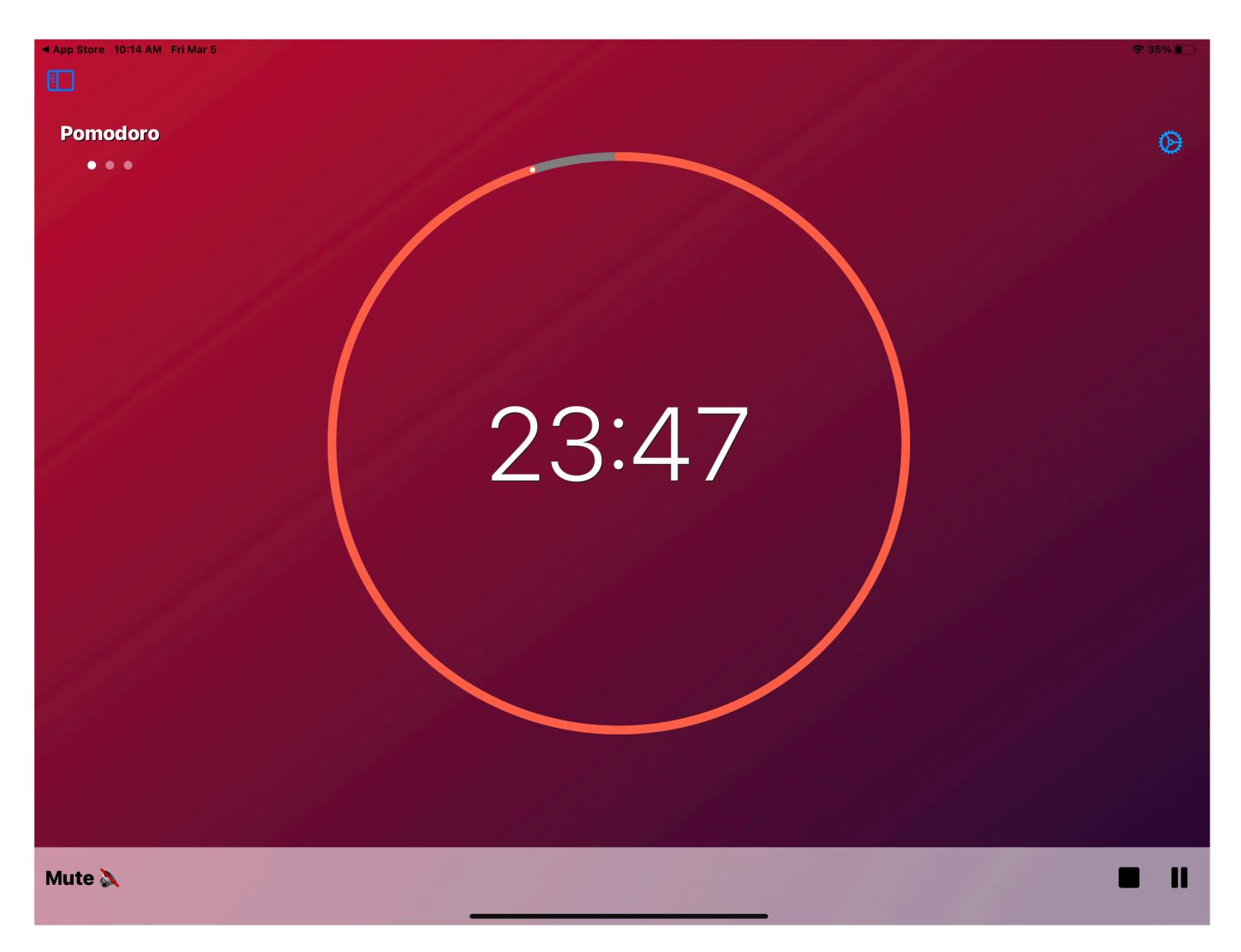

# POMODORO APPS

- PomoDoneApp
- FocusList
- Pomotodo
- Be Focused
- Focus To-Do
- Pomodoro

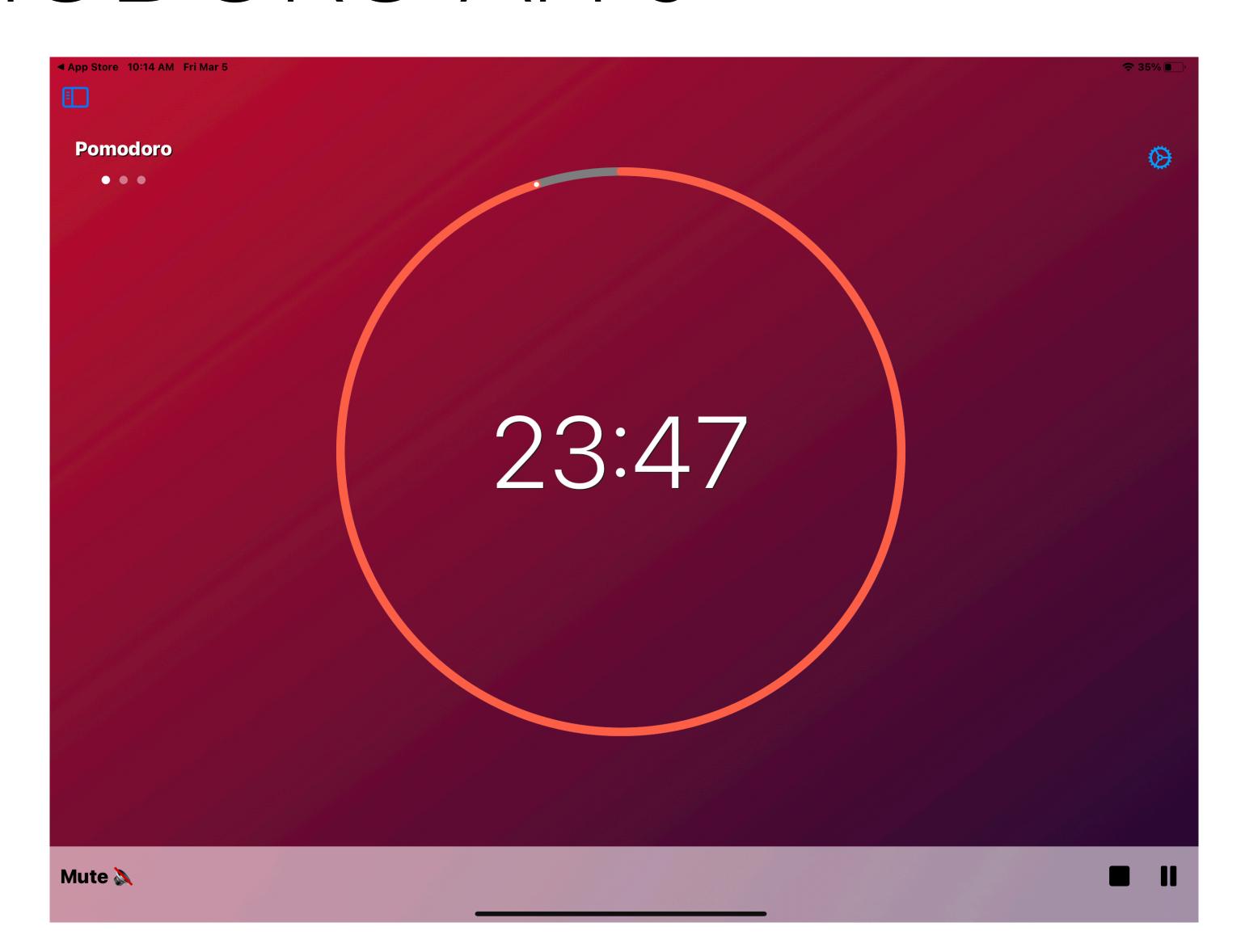

## OCR APP FEATURES

- Stand-alone
- Sharing
- Compensation Features
- Multiple Languages

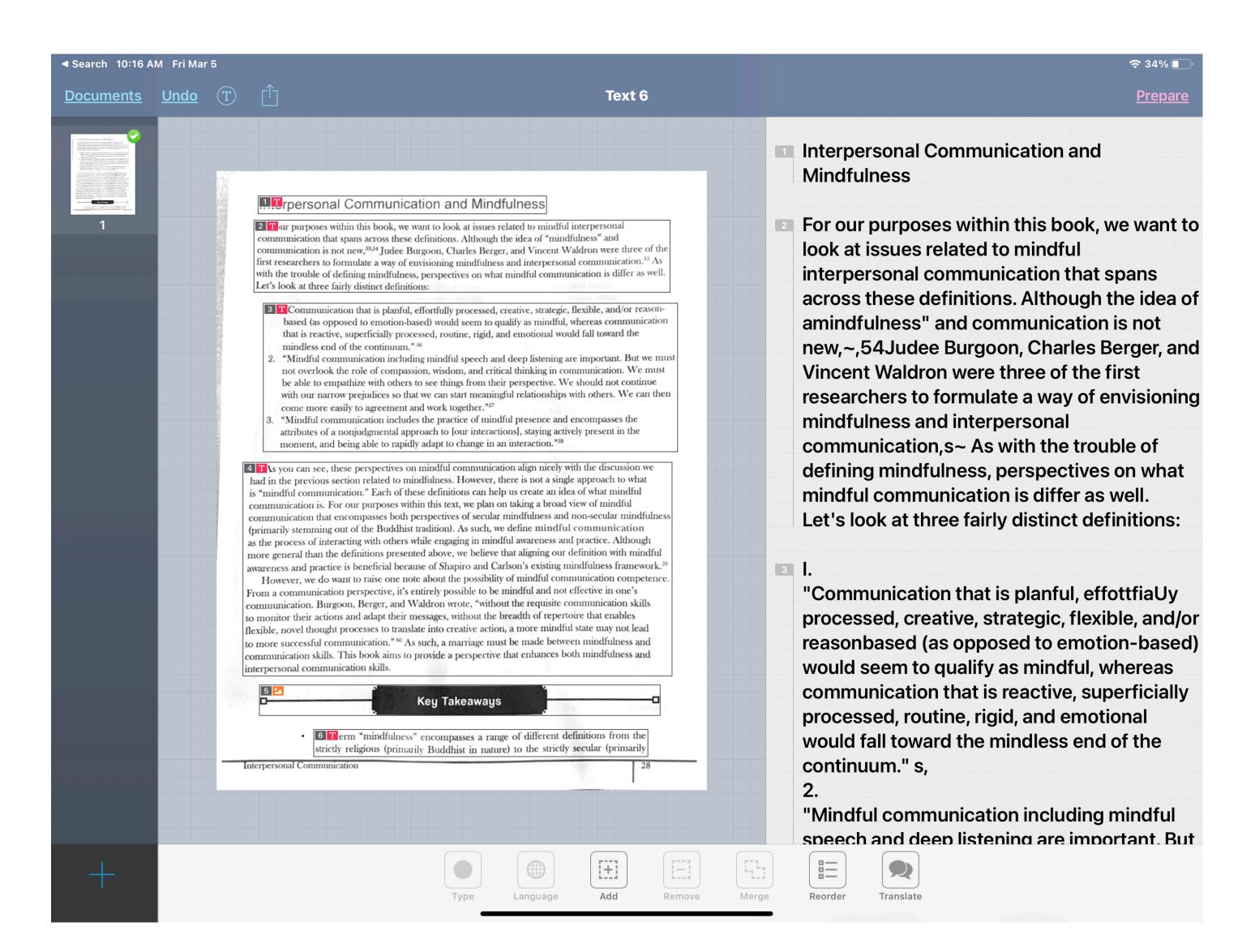

# OPTICAL CHARACTER RECOGNITION

- Prizmo 5
- FineScanner Pro
- VoiceDream Scanner
- SeeingAl
- Microsoft OfficeLens

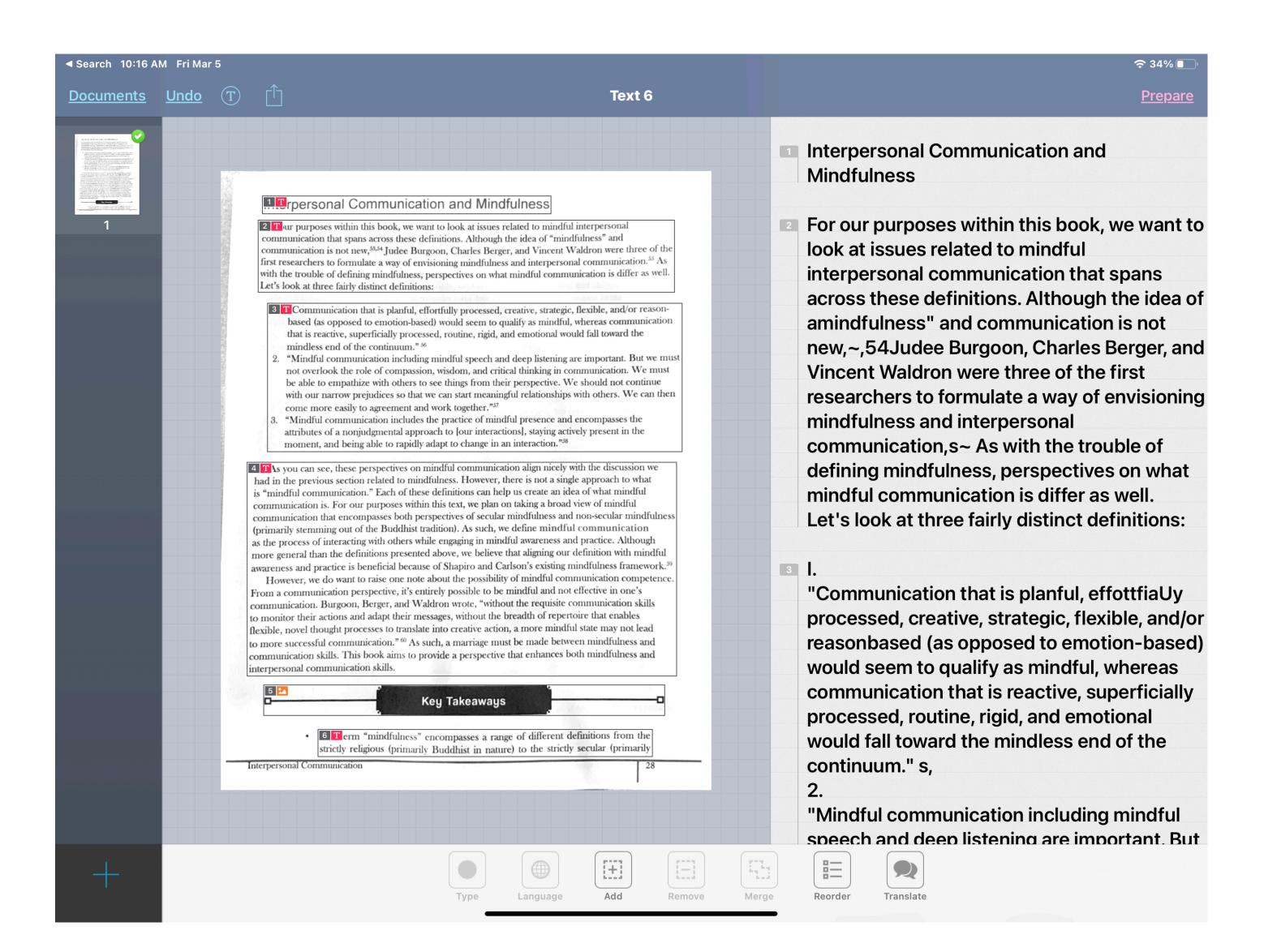

# READING SUPPORT APPS

- VoiceDream Reader
- Dolphin Reader
- Capti Narrator
- Read2Go

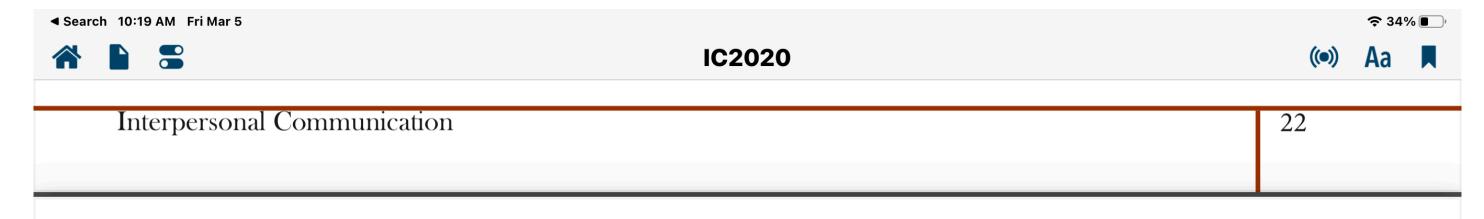

#### Towards a Mindfulness Model

Shauna Shapiro and Linda Carlson take the notion of mindfulness a step farther and try to differentiate between mindful awareness and mindful practice:

(a) Mindful awareness, an abiding presence or awareness, a deep knowing that contributes to freedom of the mind (e.g. freedom from reflexive conditioning and delusion) and (b) mindful practice, the systematic practice of intentionally attending in an open, caring, and discerning way, which involves both knowing and shaping the mind. To capture both aspects we define the construct of mindfulness as "the awareness that arises through intentionally attending in an open, caring, and discerning way."<sup>26</sup>

The importance of this perspective is that Shapiro and Carlson recognize that mindfulness is a cognitive, behavioral, and affective process. So, let's look at each of these characteristics.

#### Mindful Awareness

First, we have the notion of mindful awareness. Most of mindful awareness is attending to what's going on around you at a deeper level. Let's start by thinking about awareness as a general concept. According to the American Psychological Association's dictionary, awareness is "perception or knowledge of

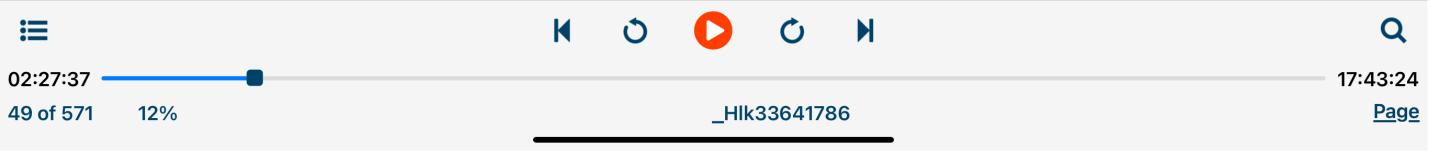

### 3RD PARTY KEYBOARDS

- Grammarly
- Keeble
- Dyslexia Keyboard
- Read&Write

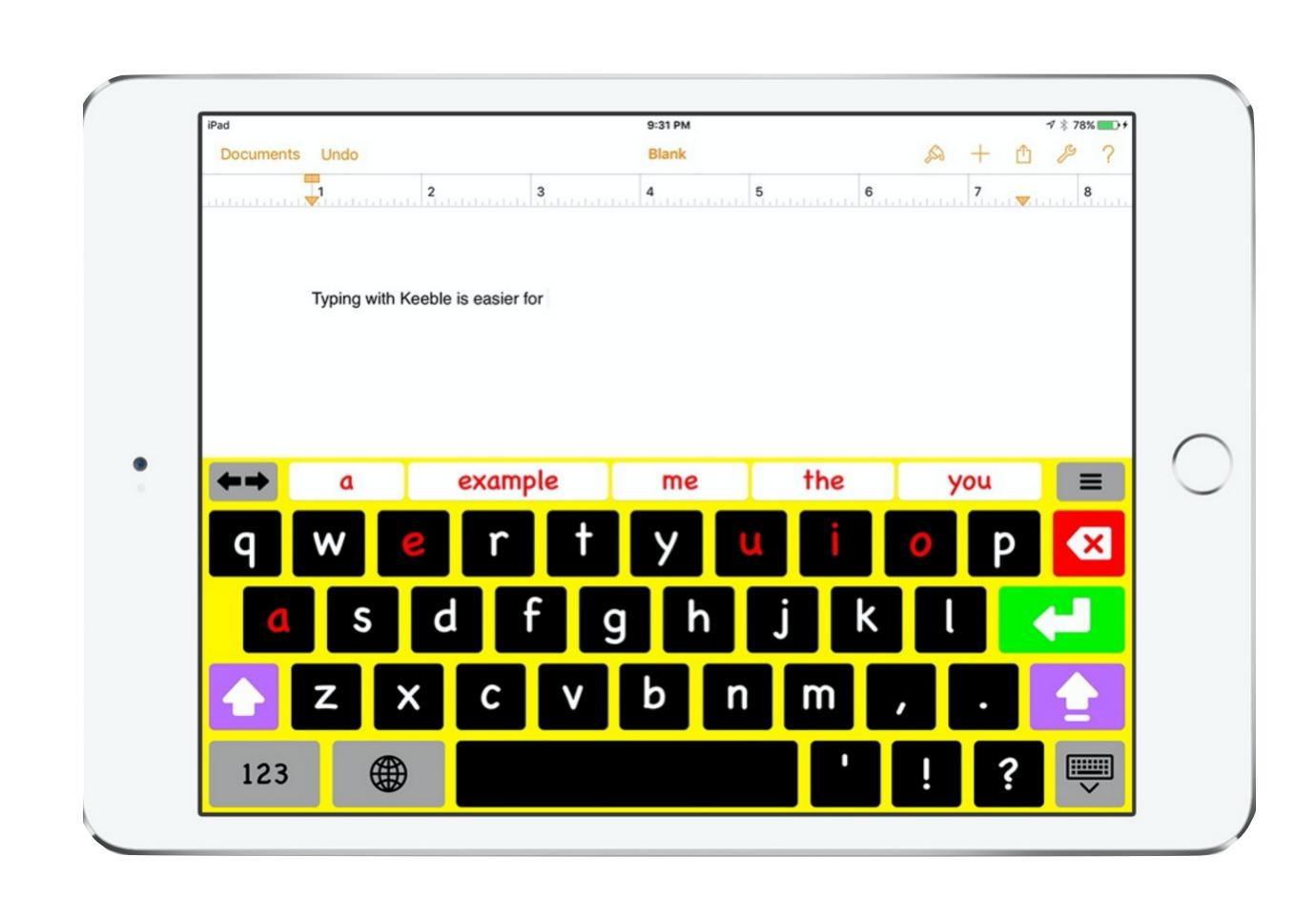

## 3RD PARTY KEYBOARDS

- SuperKeys
- Phonetic Keyboard Ghotit
- Co:Writer Universal
- Math Keyboard

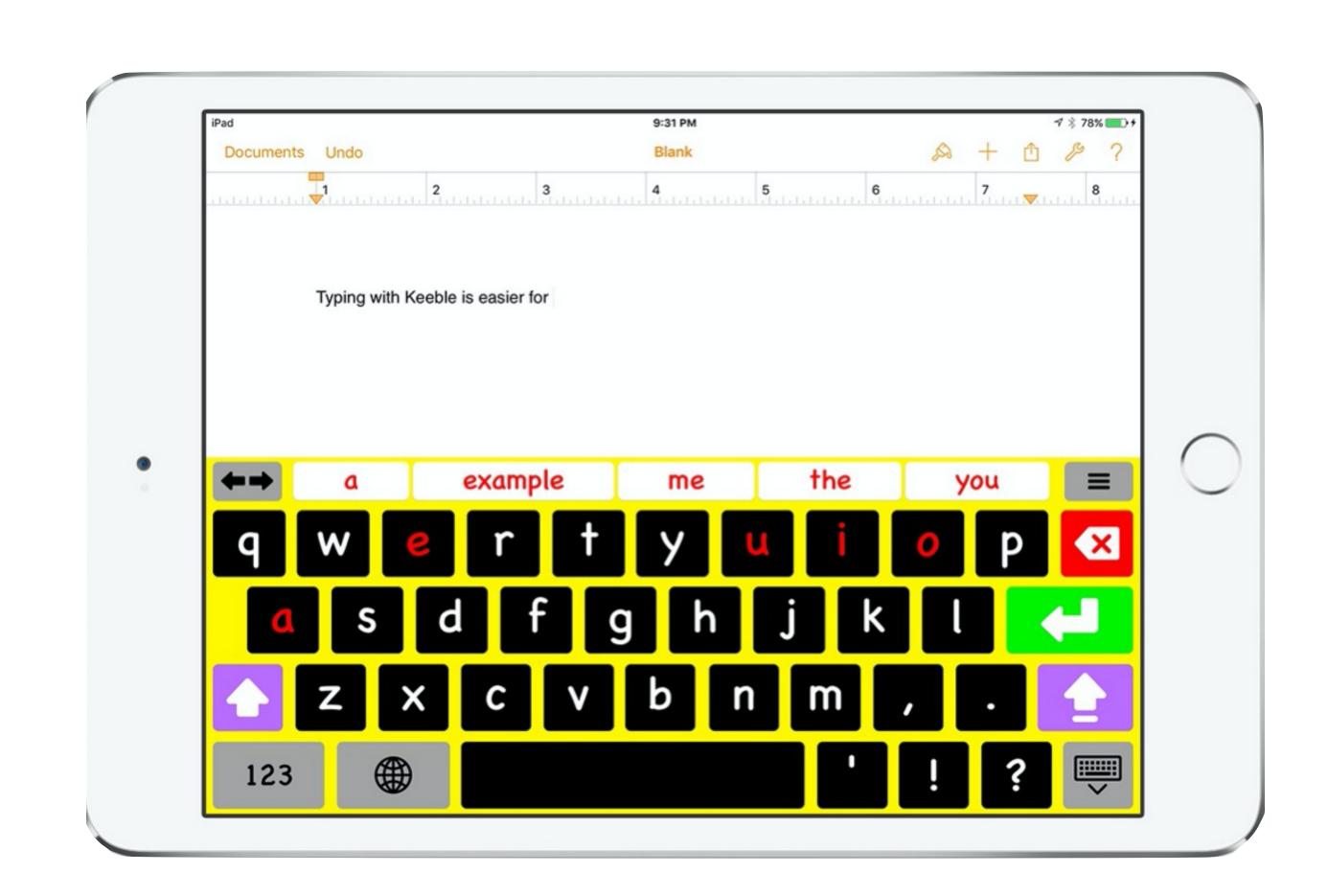

### HOMEWORK APPS

- iStudiez Pro
- myHomework Student Planner
- iHomework 2
- Class TimeTable

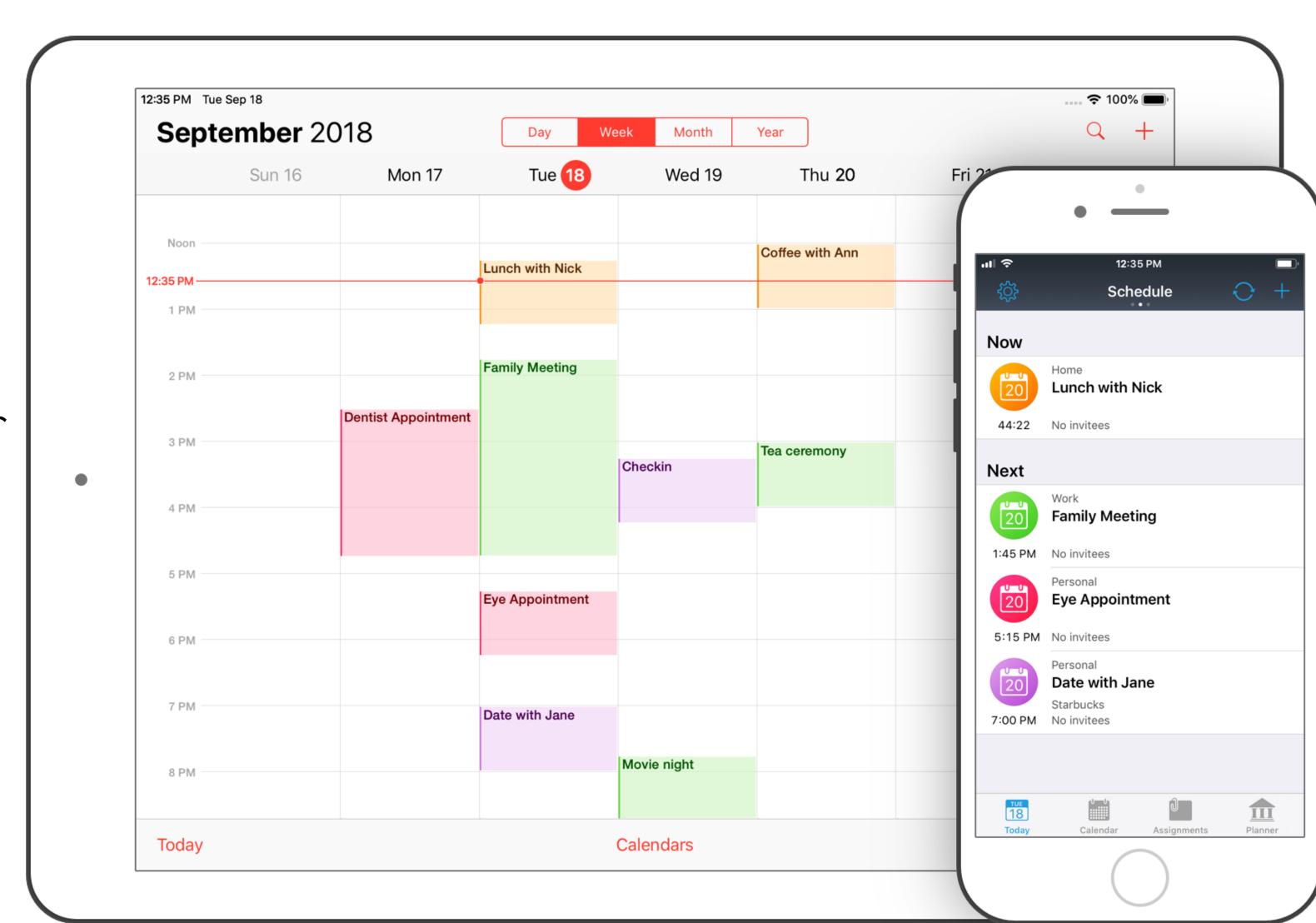

### GRAMMAR APP FEATURES

- Spelling and Grammar Check
- Contextual Spelling Correction
- Phonetic Spelling Correction
- Explanation

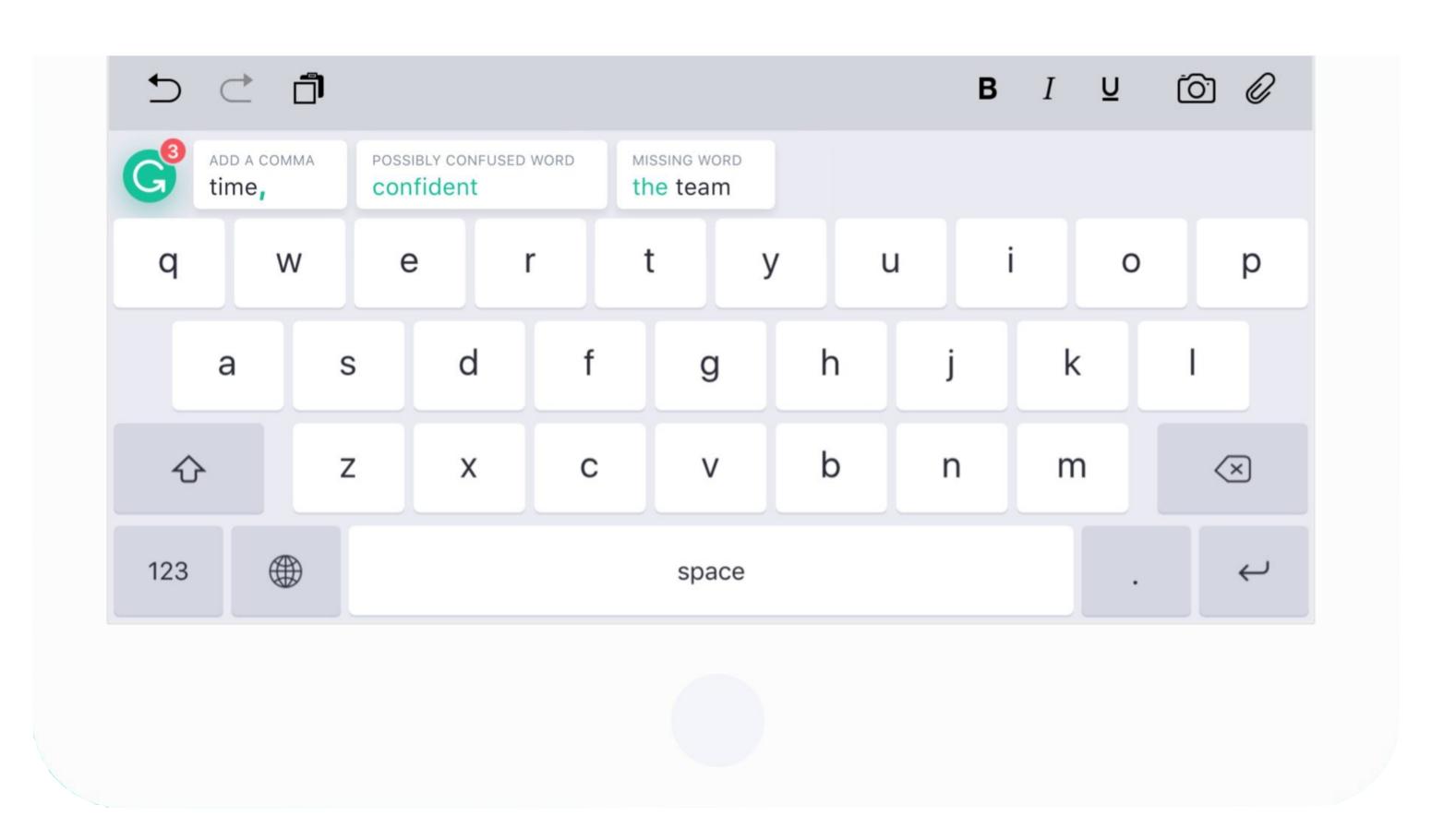

### GRAMMAR APPS

- Grammarly
- Ginger Grammar Spellchecker
- Grammatica Grammar & Spelling

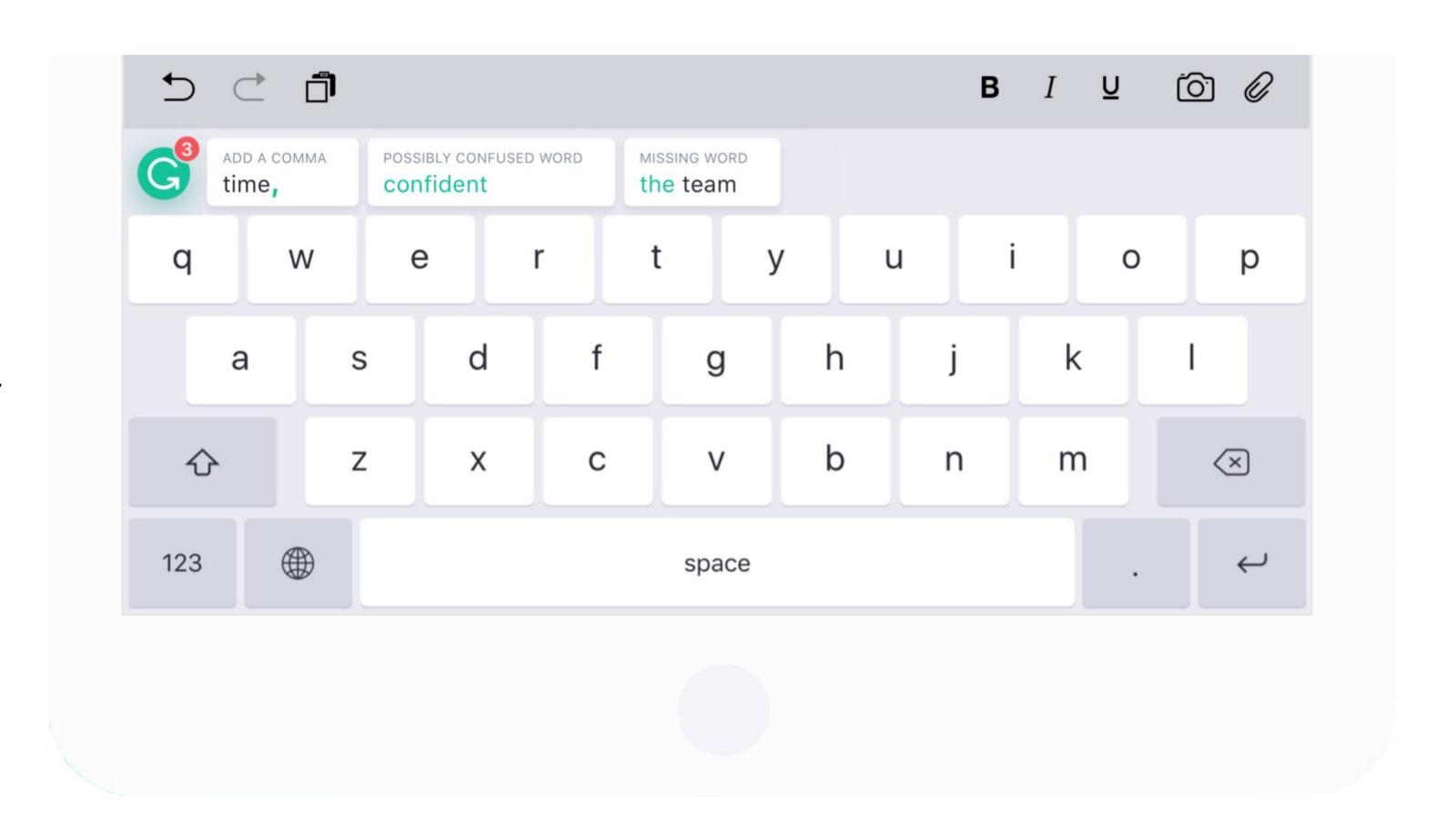

### ANNOTATION APP FEATURES

- Rearrange Pages
- OCR
- Full Editing Features
- Audio or Video Annotations

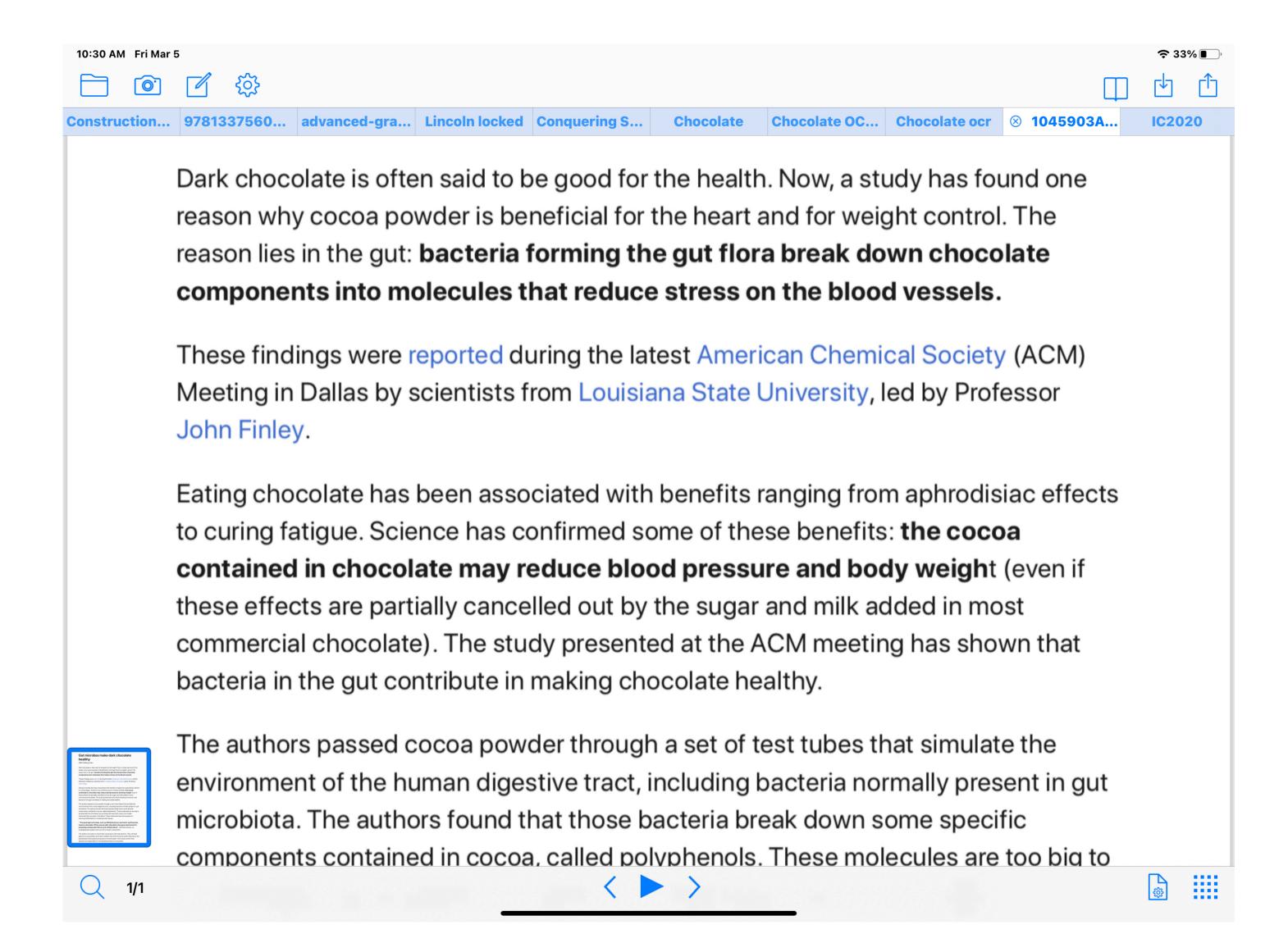

### ANNOTATION APPS

- ClaroPDF Pro
- PDF Expert
- iAnnotate 4
- PDFPen 6

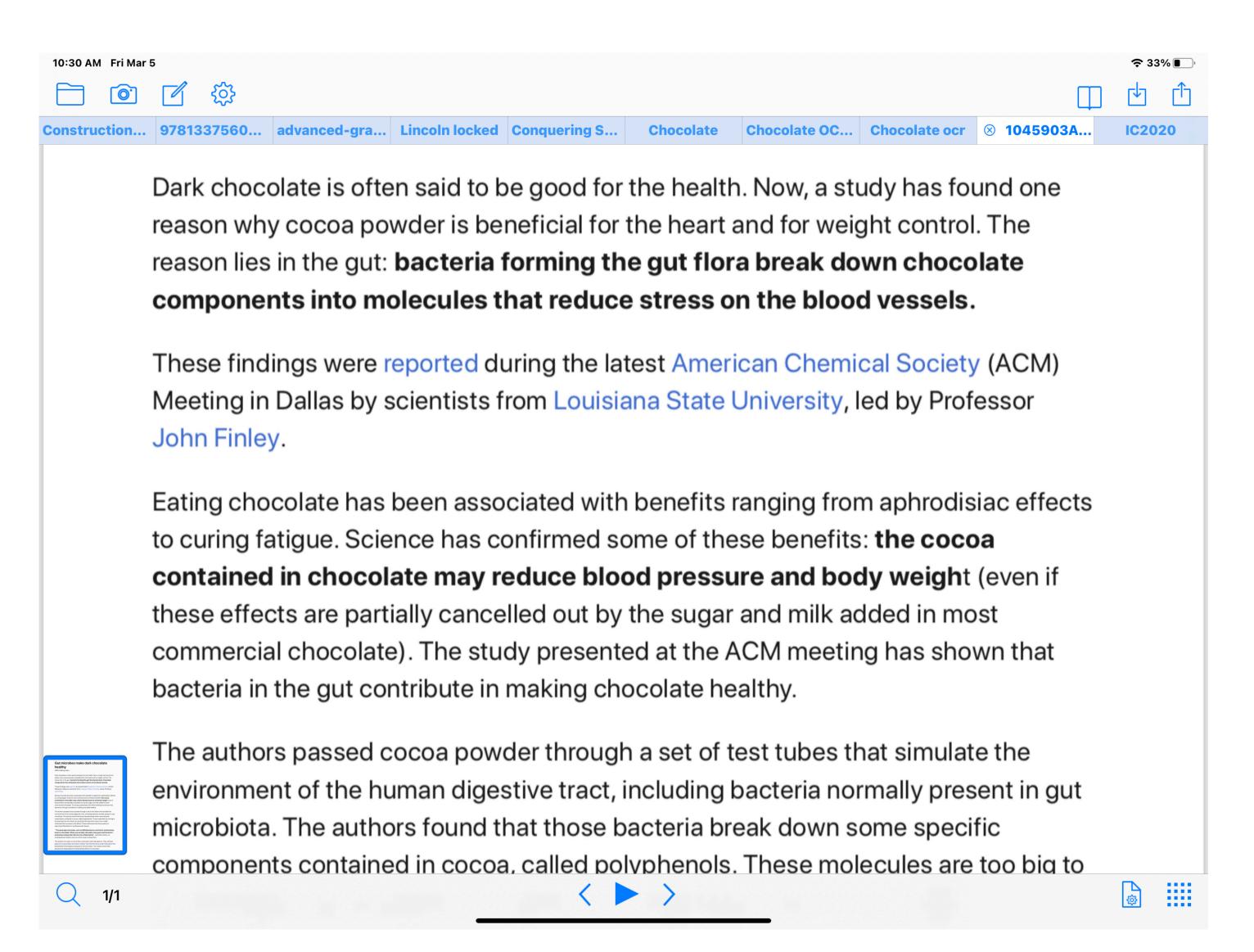

### FLASHCARD APPS

- Quizlet
- SmartCards+
- Chegg
- Brainscape
- StudyBlue

Triple bond between atoms needs lots of energy to break

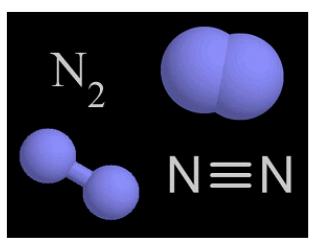

Reason nitrogen is inert

Uses of nitrogen

Properties of nitrogen

Making fertilisers

### MIND MAPPING APPS

- MindNode
- iThoughts
- Coggle
- MindManager
- MindMeister

Triple bond between atoms needs lots of energy to break

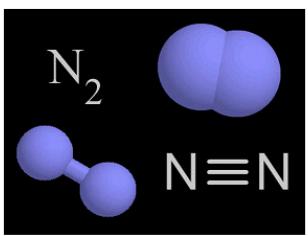

Reason nitrogen is inert

Uses of nitrogen

Properties of nitrogen

Making fertilisers

# MATH SUPPORT APPS

- PhotoMath
- MathWay: Math Problem Solver
- MathPad
- Math Keyboard

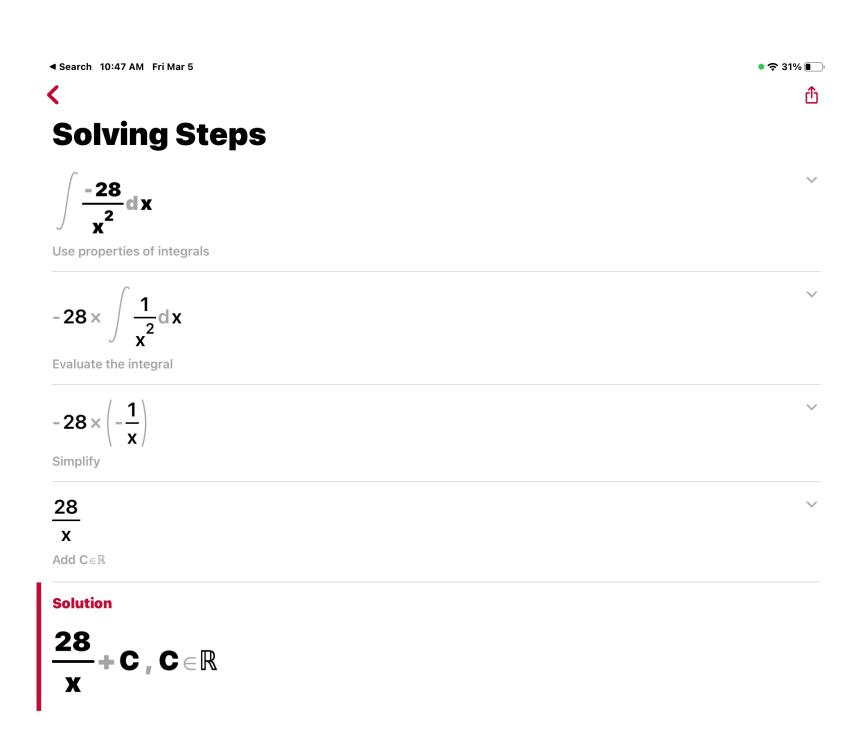

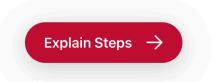

### HEARING APPS

- AVA
- OtterAl
- Live Caption
- Microsoft Translator

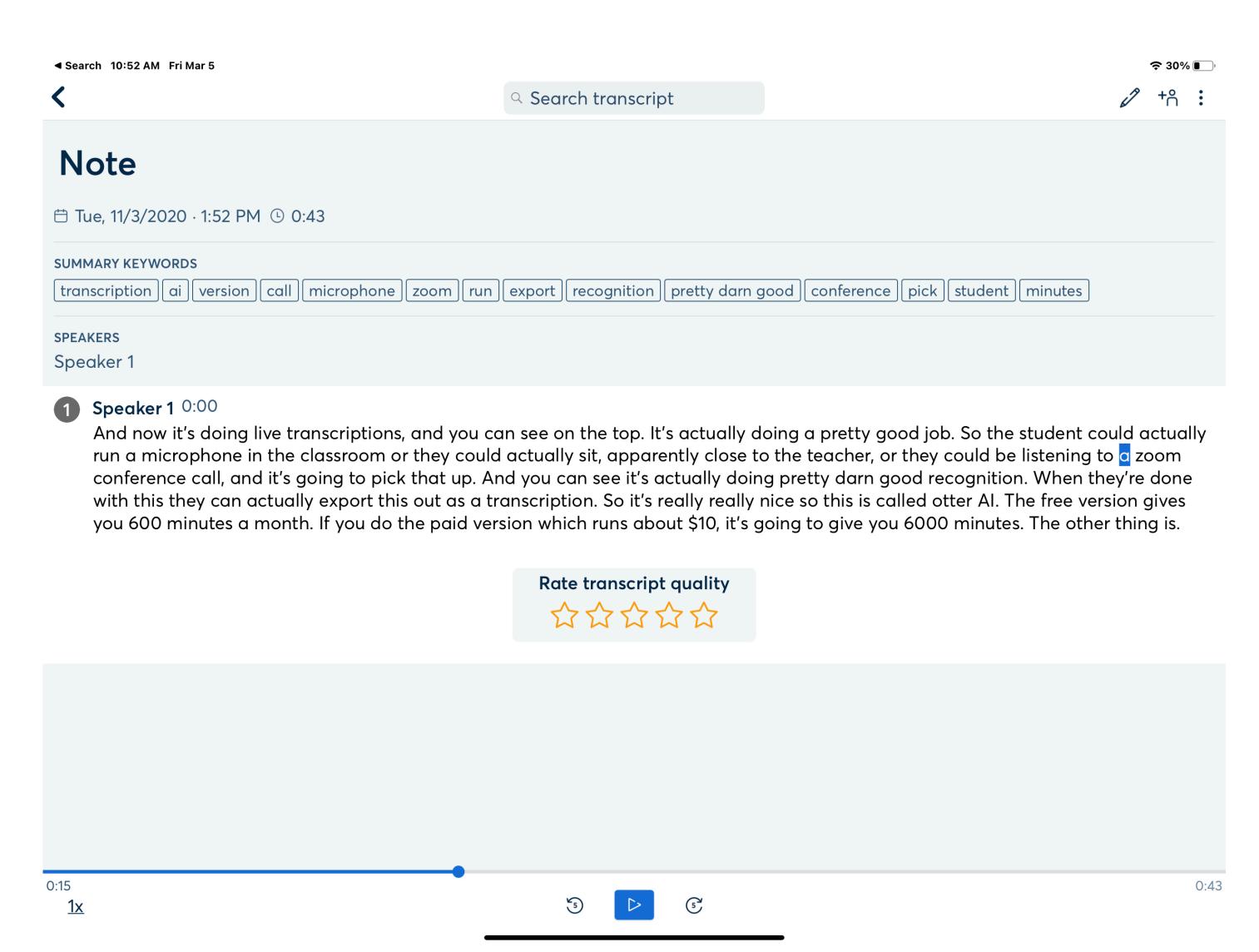

### VISION APPS

- KNFB Reader
- Read2Go
- Talking Calculator
- Talking Scientific Calculator

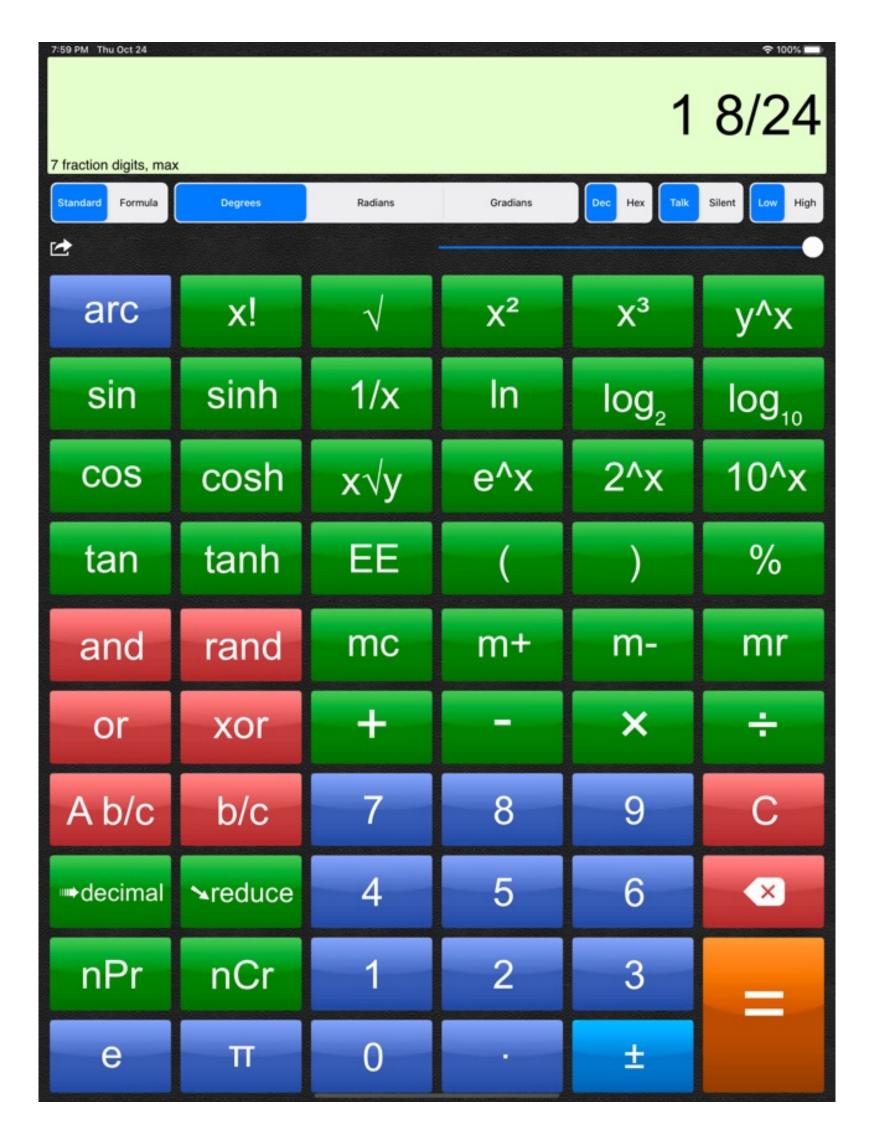

# COMMUNICATION APPS

- Proloquo4Text
- Predictable
- Verbally
- Speech Assistant AAC

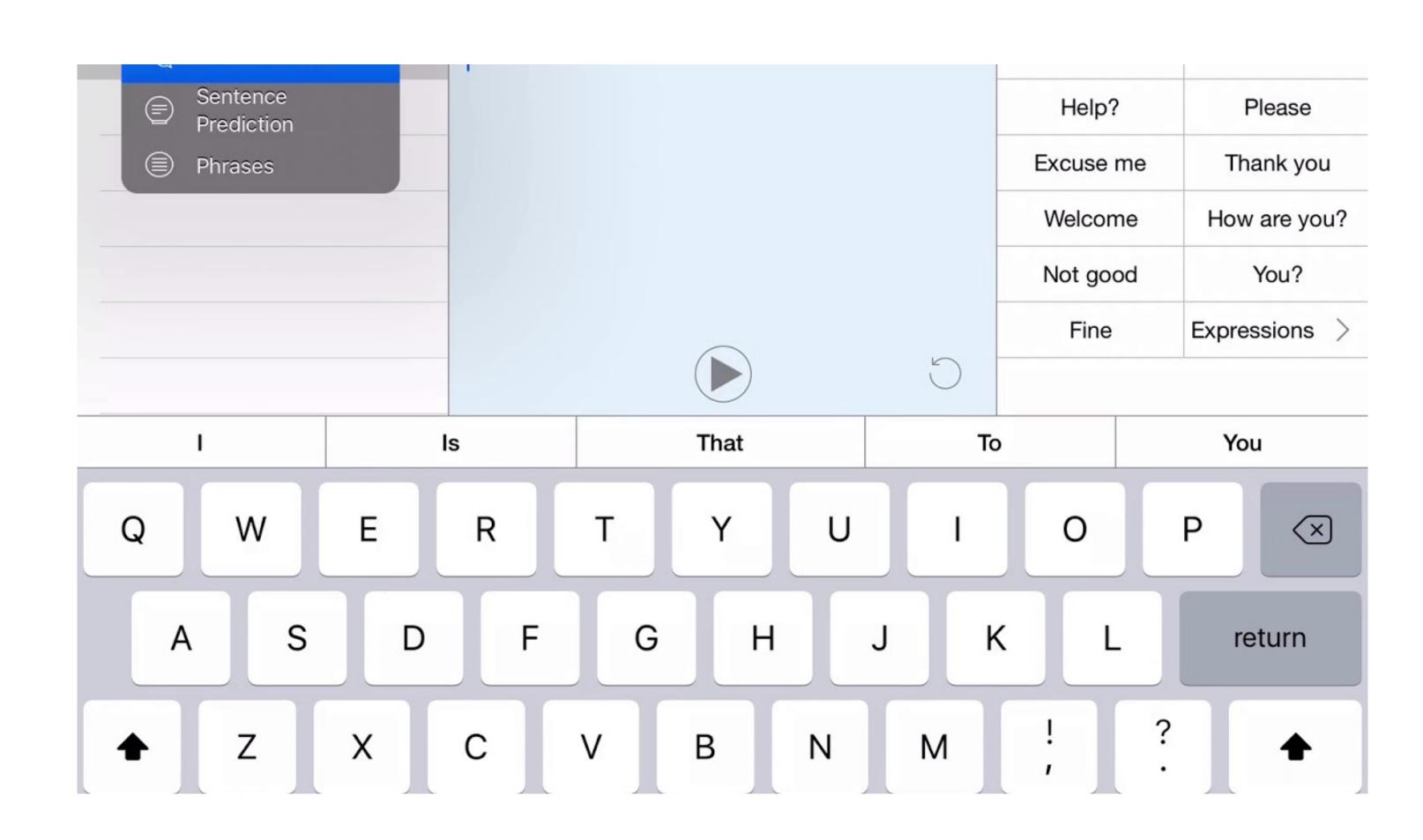

### STRESS MANAGEMENT APPS

- Moodistory
- MoodFit
- Mood Mission
- Self-help for Anxiety Management
- CBT Thought Diary

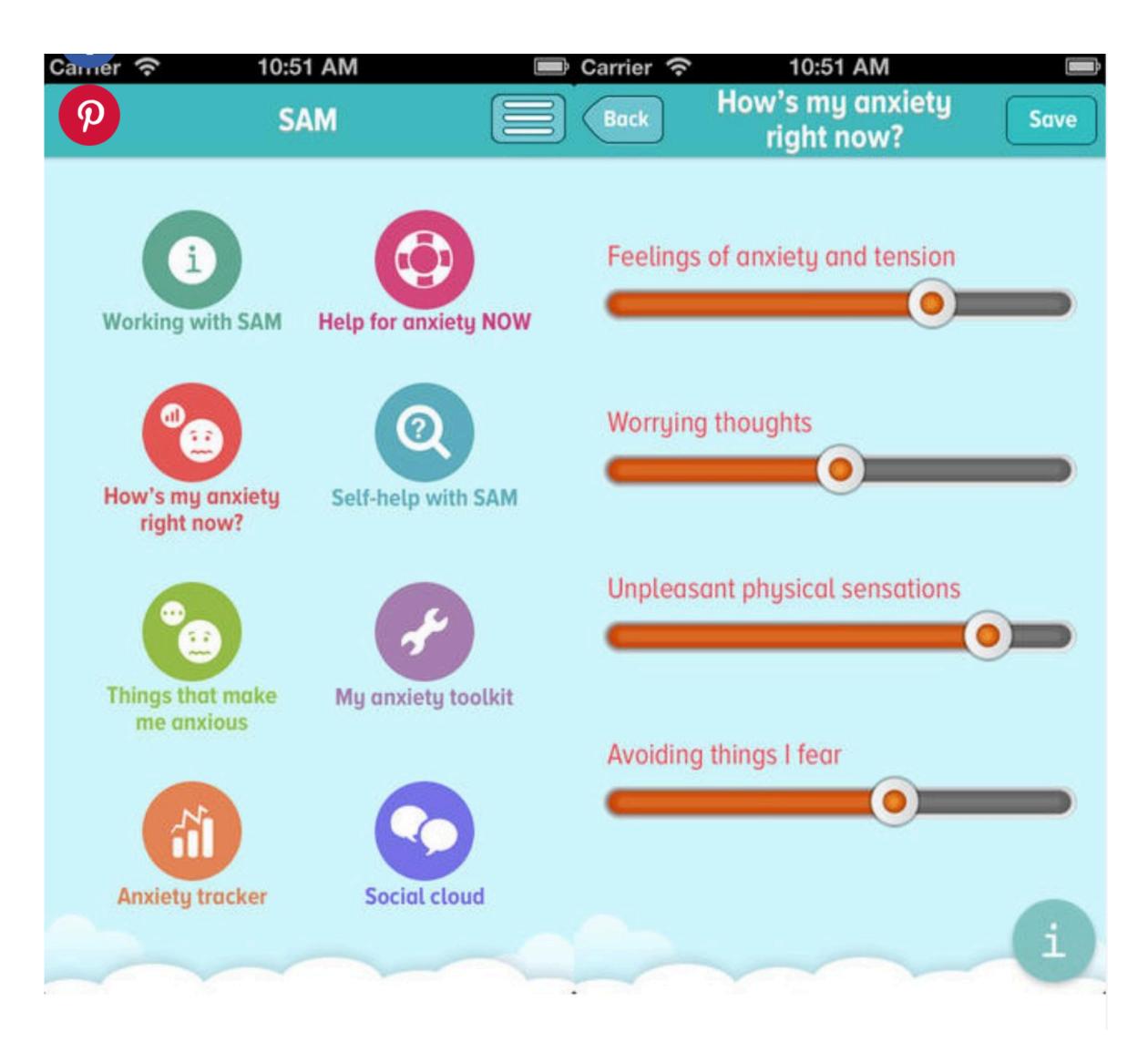

# APPLE WATCH ACCESSIBILITY

- Extra-Large Watch Face
- Mono Audio
- Voice Dictation
- Scribble

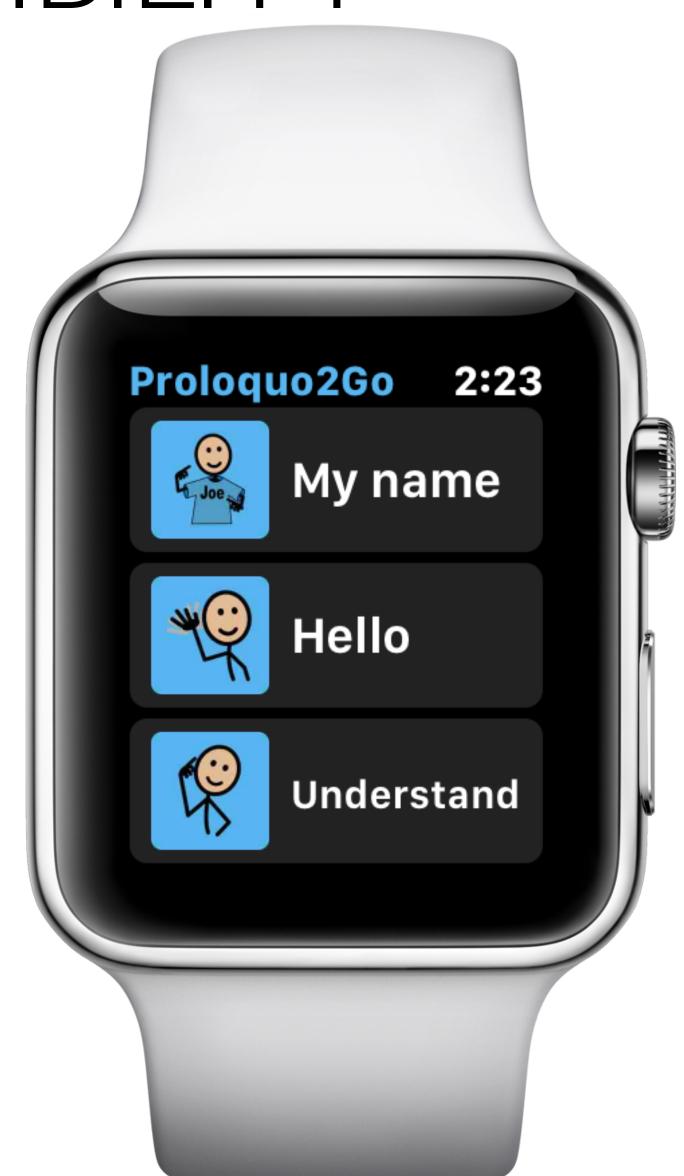

# APPLE WATCH ACCESSIBILITY

- VoiceOver
- Taptic Feedback
- Font Size
- Zoom
- Grayscale

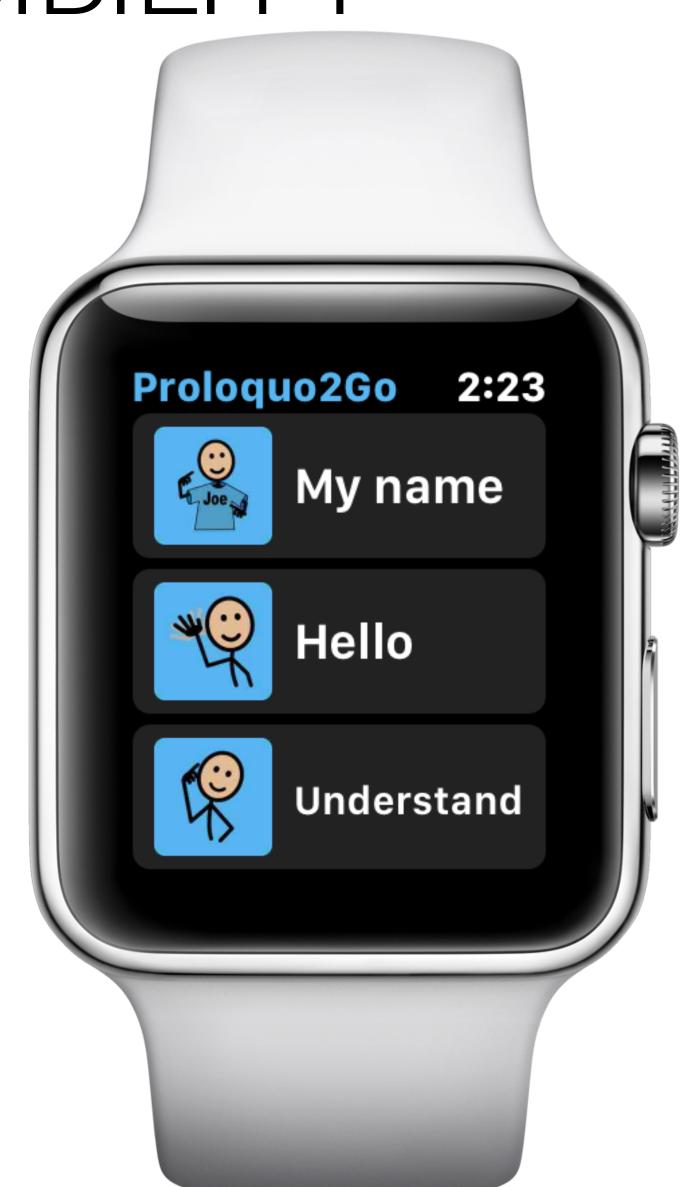

### APPLE WATCH

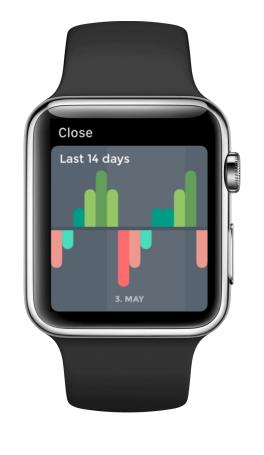

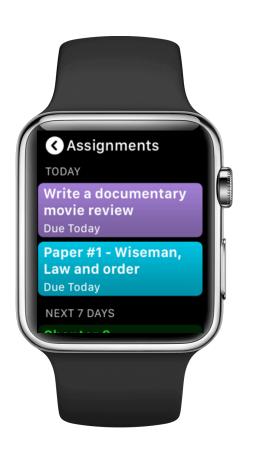

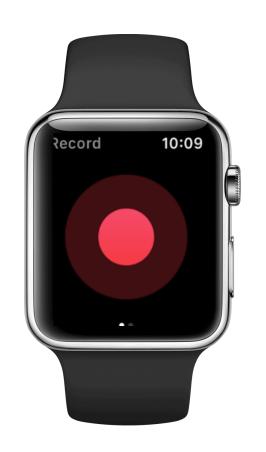

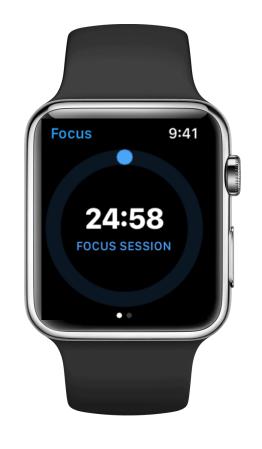

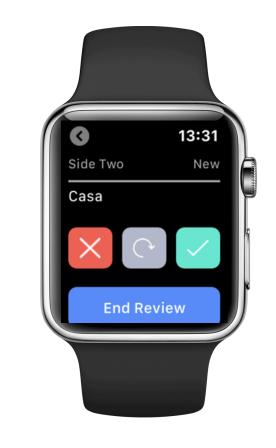

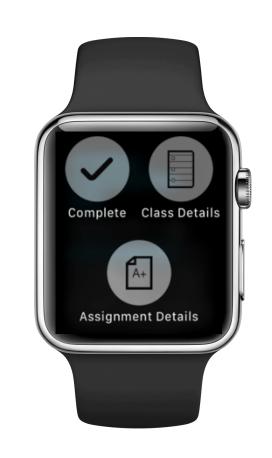

Moodistory

iStudiez Pro Just Press Record

Focus

Smart Cards+

myHomework

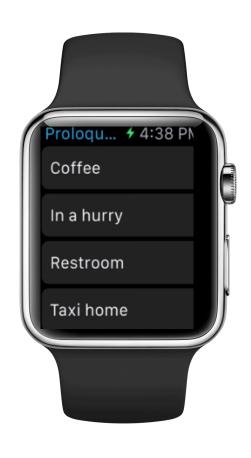

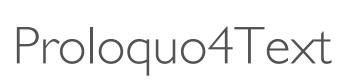

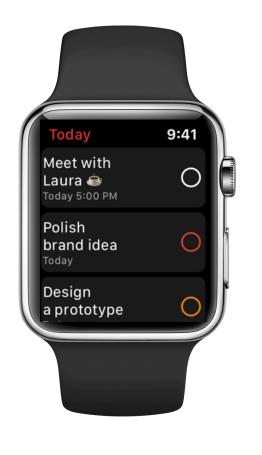

Todoist

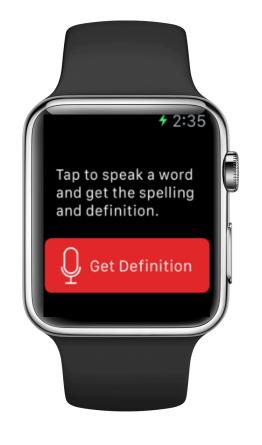

Merriam-Webster Flashcards Dictionary

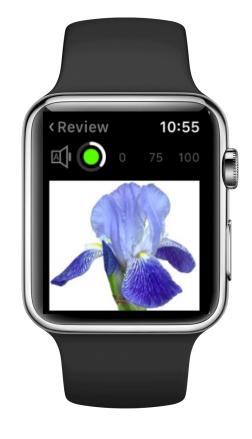

by NKO

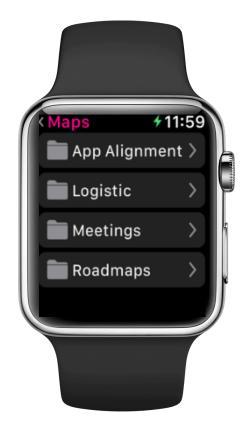

Mind Mapping - MindMeister

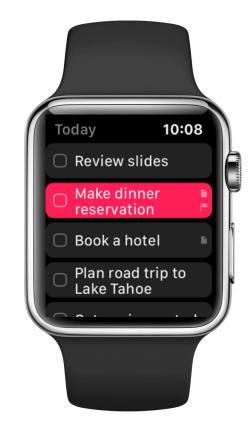

Things 3